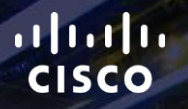

# TOMORROW<br>starts here.

요

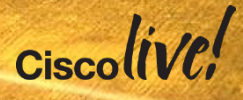

## Customising for Collaboration

BRKCDN-2660

Darren Henwood

#clmel

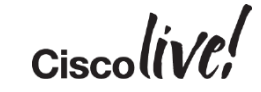

## Agenda

- Introduction
- Jabber o Client o Web SDK o Guest
- XMPP Bot
- Appendix

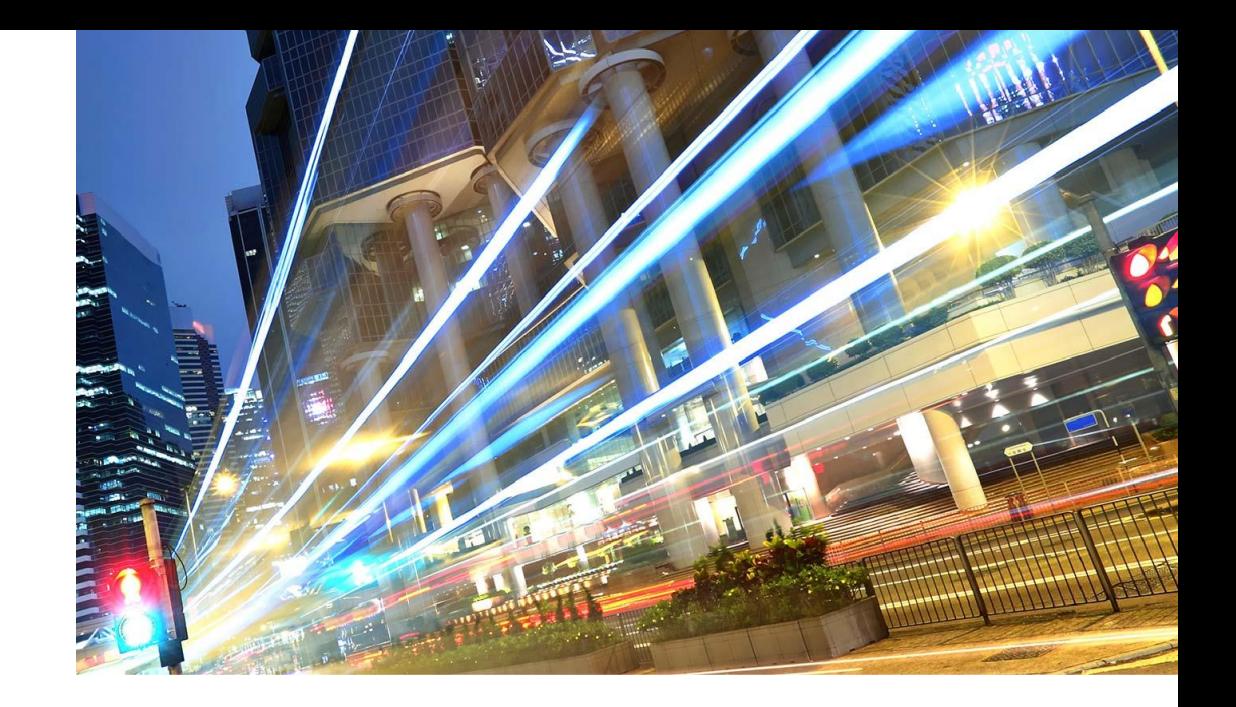

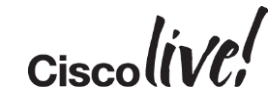

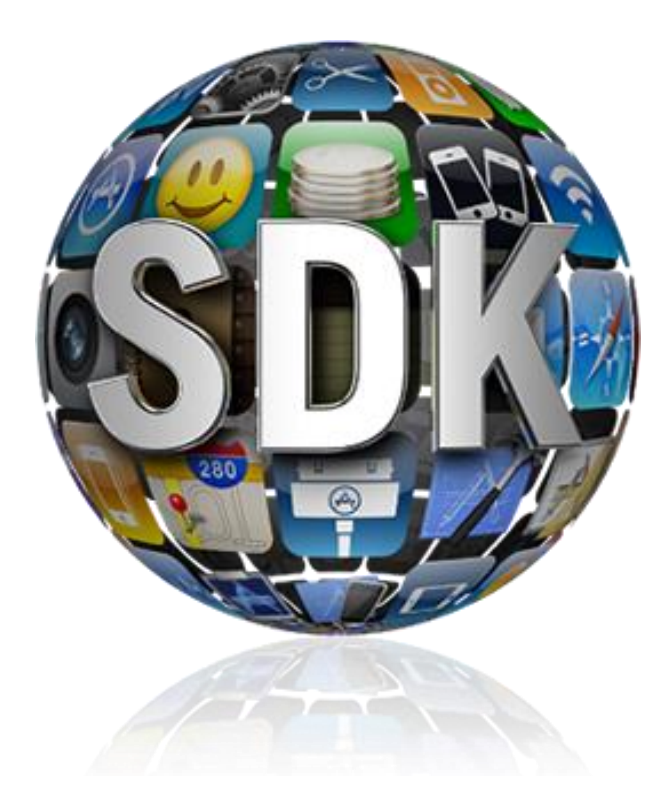

#### [http://developer.cisco.com](http://www.jabberrdeveloper.com)

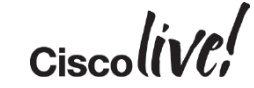

## #import "Collaboration.h"

#### $http://development.cisco.com \rightarrow Collaboration$

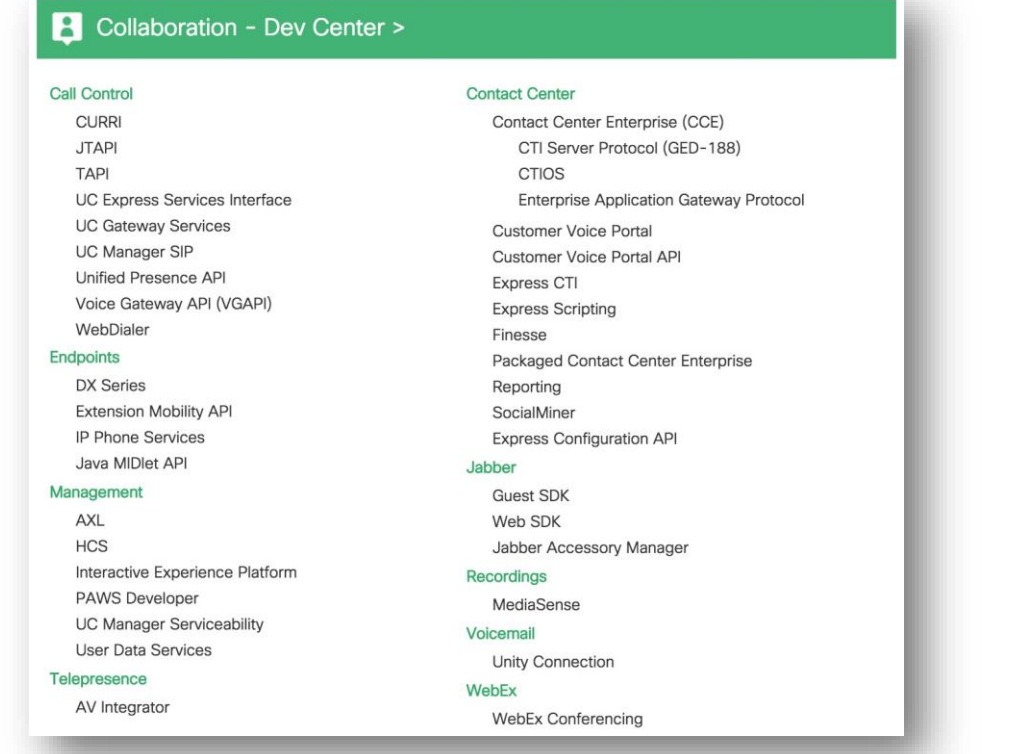

5

#### **Review the Developer Guide**

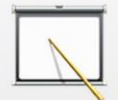

This guide includes installation and configuration instructions, plus developer success stories.

#### Browse Documentation >

#### **Discuss**

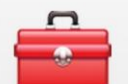

Discussions and blogs on Cisco Cisco Unified Presence APIs

Browse Forum >

#### Learn More

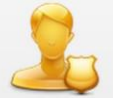

Access a variety of resources to help you utilize this technology

Click here to Learn More >

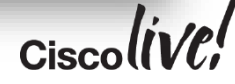

#### Options to Customise 05 09 05/29/11 02982190 Linetext John Sanger о Call Michael II **Ringtone** You Have VoiceMail Redial New Call more Refresh  $\Box$ 9

**Wallpaper** 

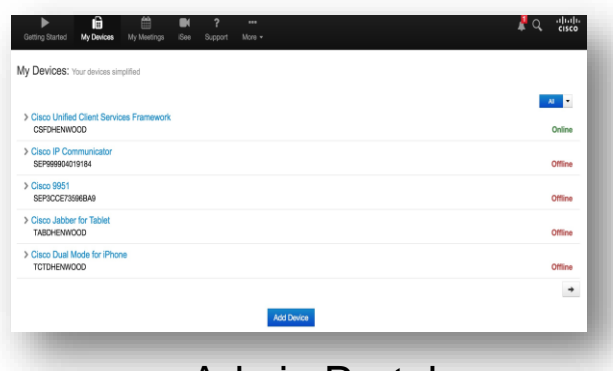

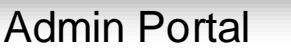

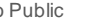

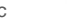

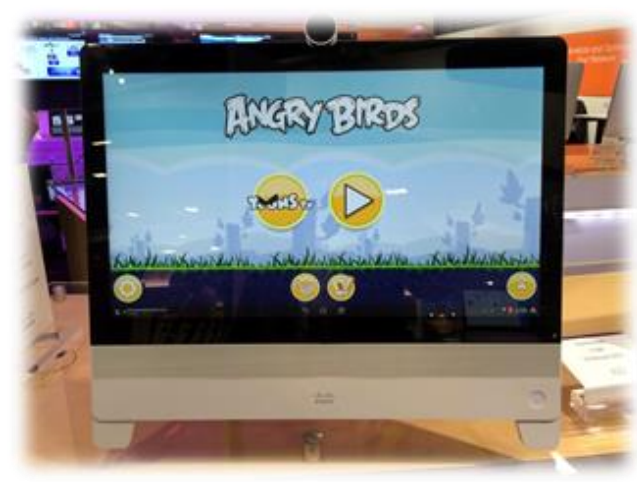

#### DX Units (including calls)

Ciscolive!

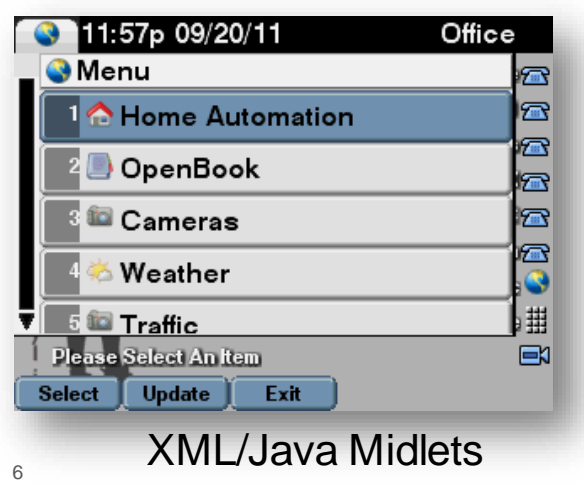

## Jabber Client

**C.V. SIN** 

**tall-**

Om

Donn

48 A

١Ĥ.

帶

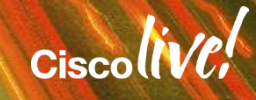

## Custom Tabs

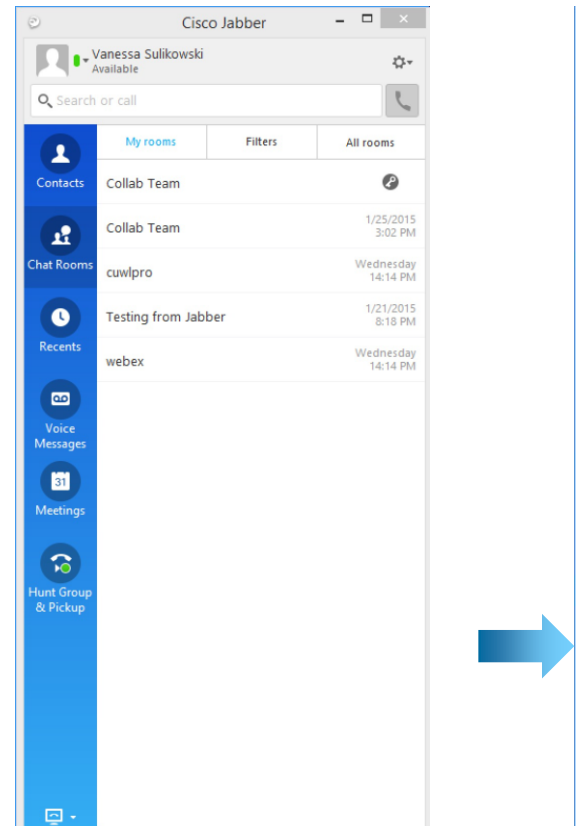

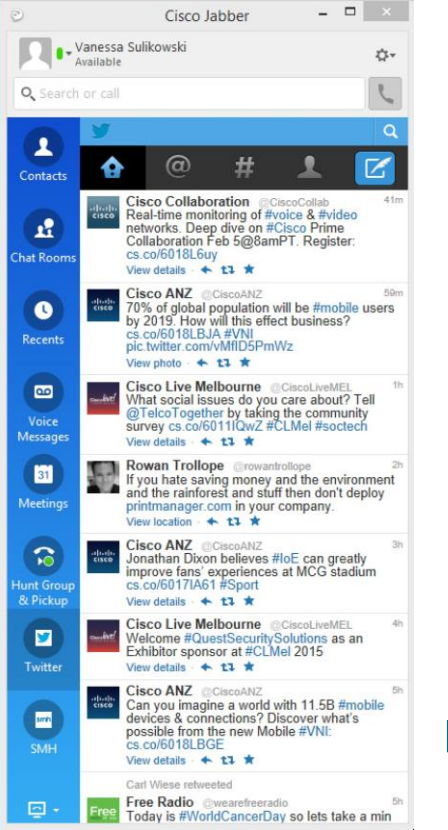

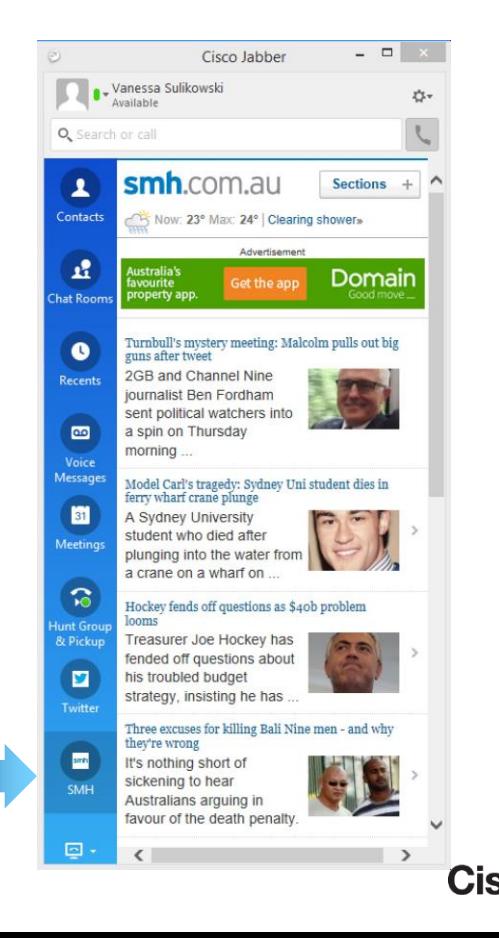

8

## Adding Custom Tabs

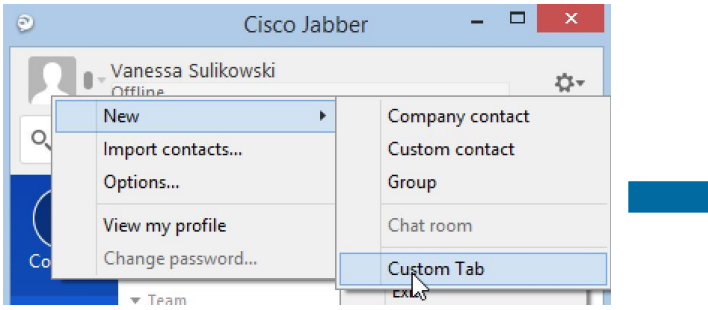

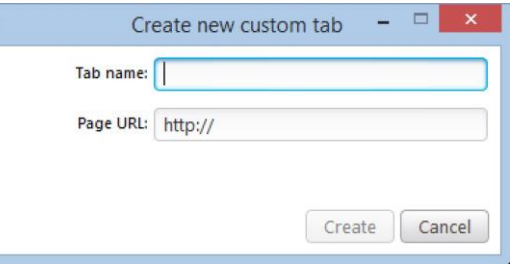

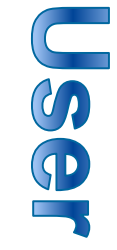

#### <Client>

<page refresh="true" preload="false"> <tooltip>Twitter</tooltip> <url>http://mobile.twitter.com</url> <icon>https://g.twimg.com/Twitter\_logo\_blue.png</icon> </page> <page refresh="true" preload="false"> <tooltip>Conference Control</tooltip> <url> http://rendezvous.cisco.com/conferencecontrol.html?uid=\${UserID} </url> </page> </Client>

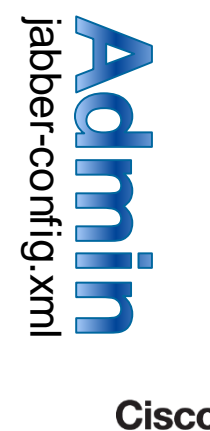

#### Protocol Handlers

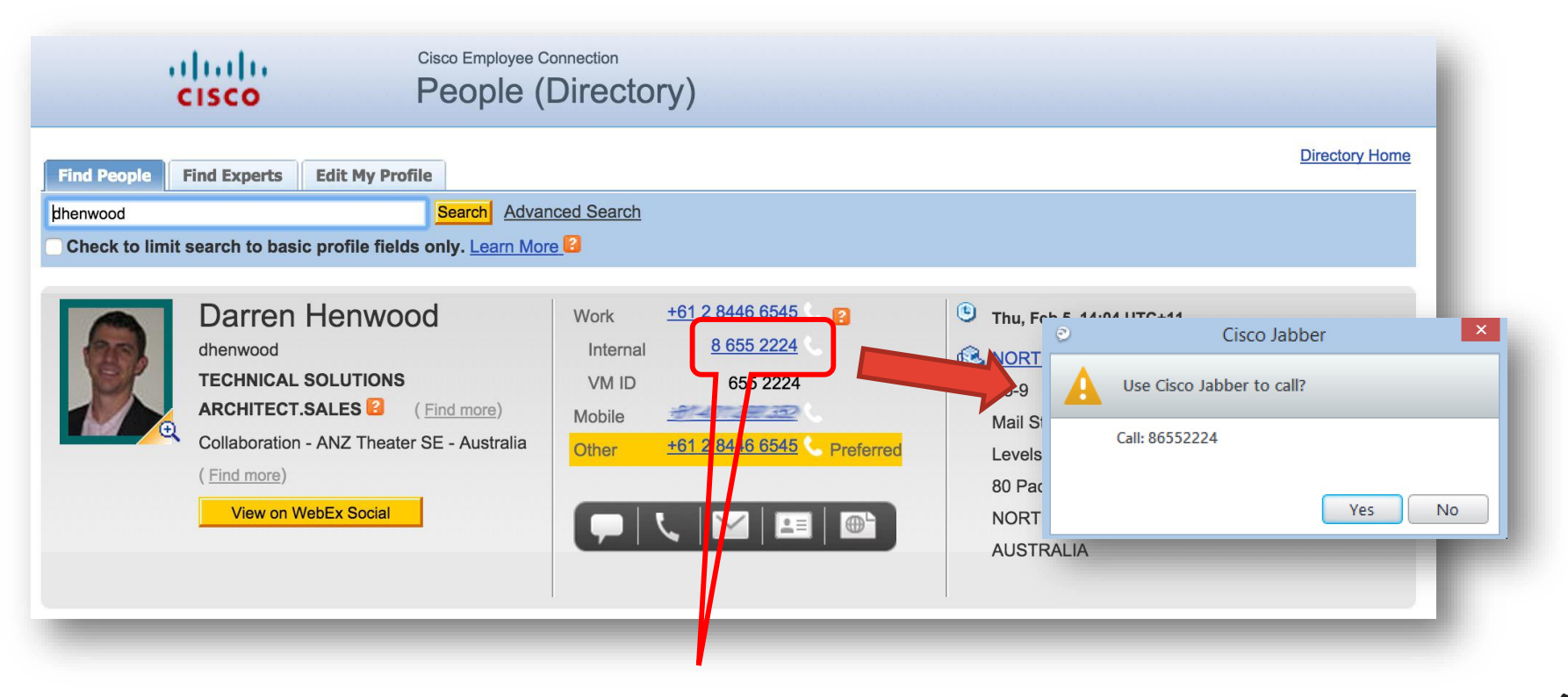

#### <a href="tel:86552224">8 655 2224</a>

## Protocol Handlers

- TEL or SIP tel:+61284466000
- IM or XMPP im:dhenwood@cisco.com
- PERSISTENT CHAT

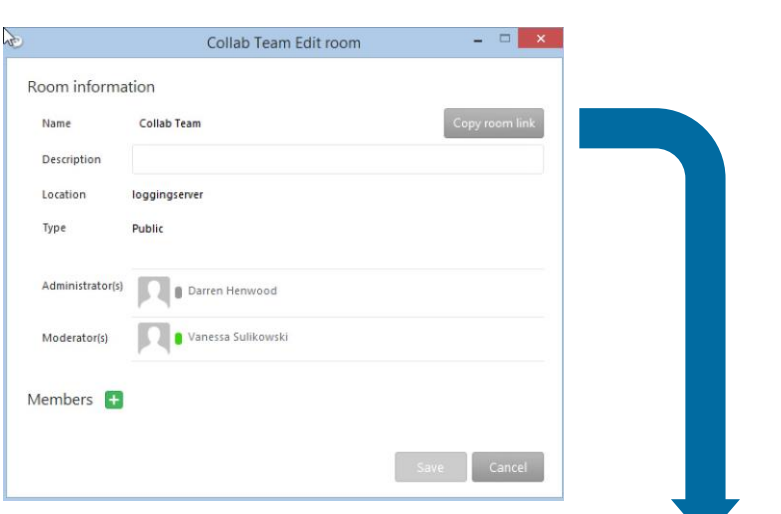

im:collab\20team449481933419334@conference-2-standalonecluster66364.cisco.com

#### • GROUP IM

im:dhenwood@cisco.com;vsulikow@cisco.com?message;subject=I.T%20Desk;body=Jabber %2010.6%20Query

11

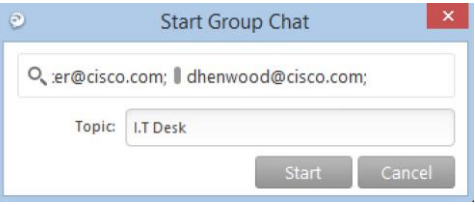

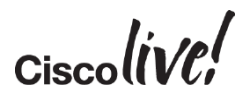

#### **Examples**

#### http://www.barkwood.org/CiscoDirectory.html

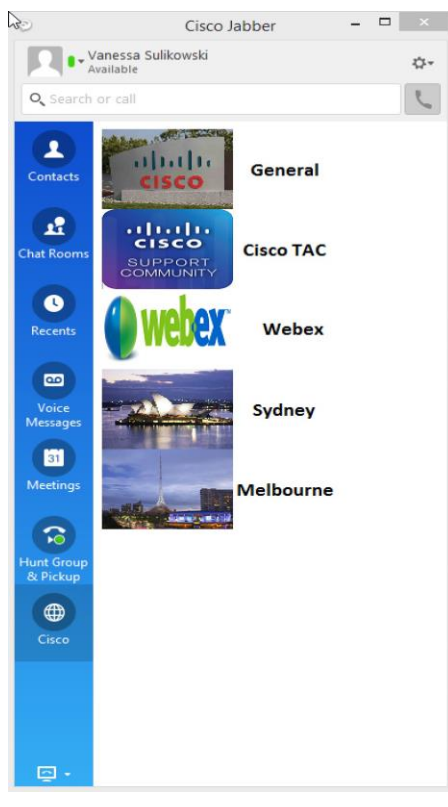

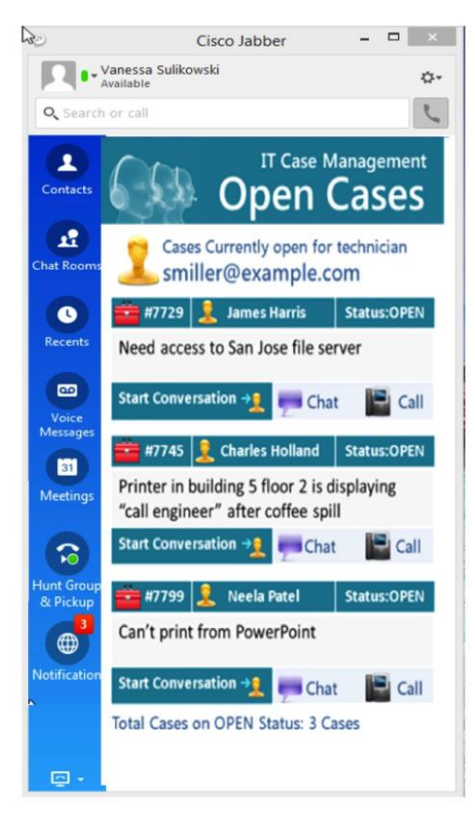

 $Ciscolive!$ 

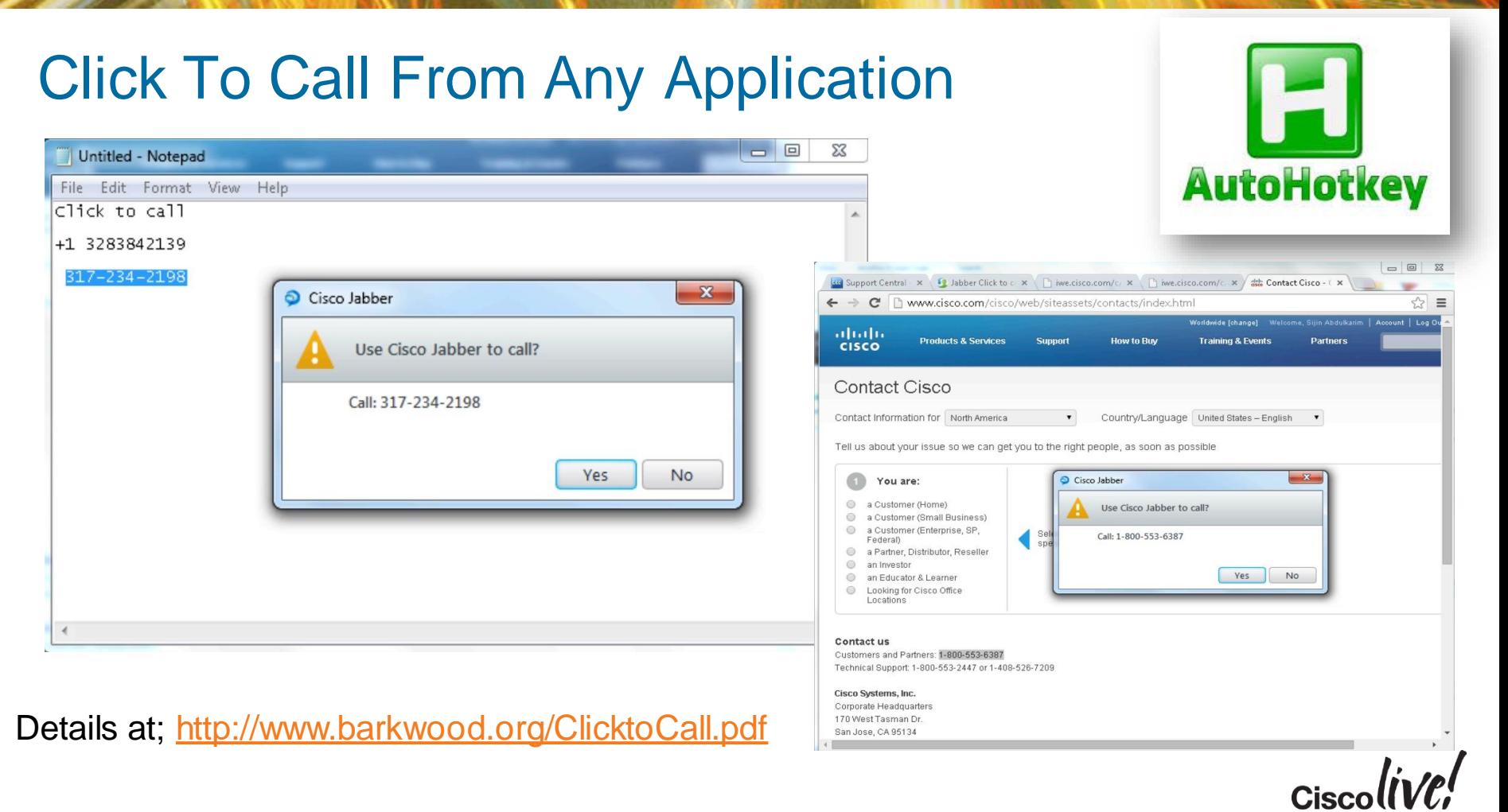

## Jabber SDK

**C.V. SIN** 

**tall** 

Iom

**DONN** 

Pen

a.

÷,

帶

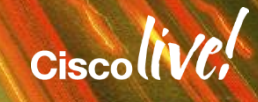

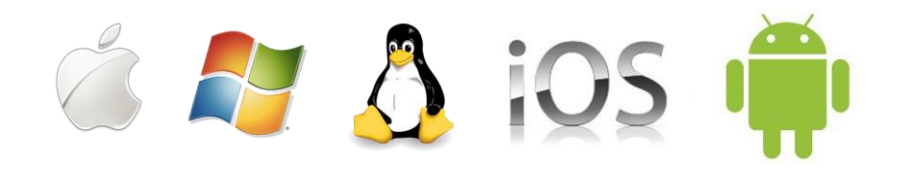

"Cisco Systems announced that it would release both binaries and source code of a H.264 video codec called OpenH264 under the Simplified BSD license, and pay all royalties for its use to MPEG LA themselves for any software projects that use Cisco's precompiled binaries (thus making Cisco's OpenH264 binaries free to use)"

Rowan Trollope (October 2013)

<https://github.com/cisco/openh264>

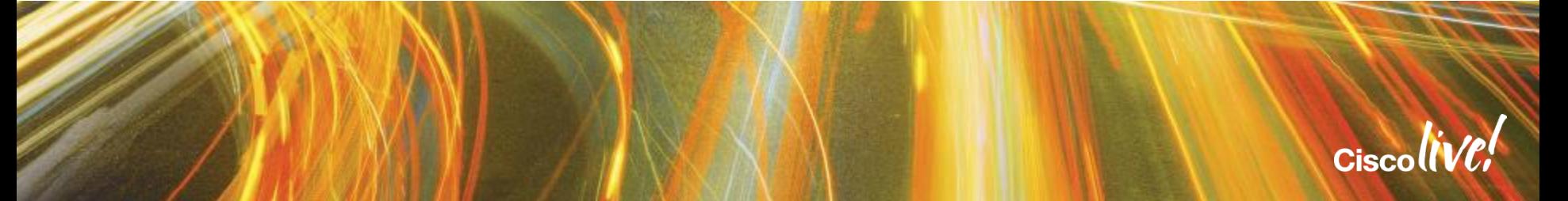

#### Communications-enabled Processes

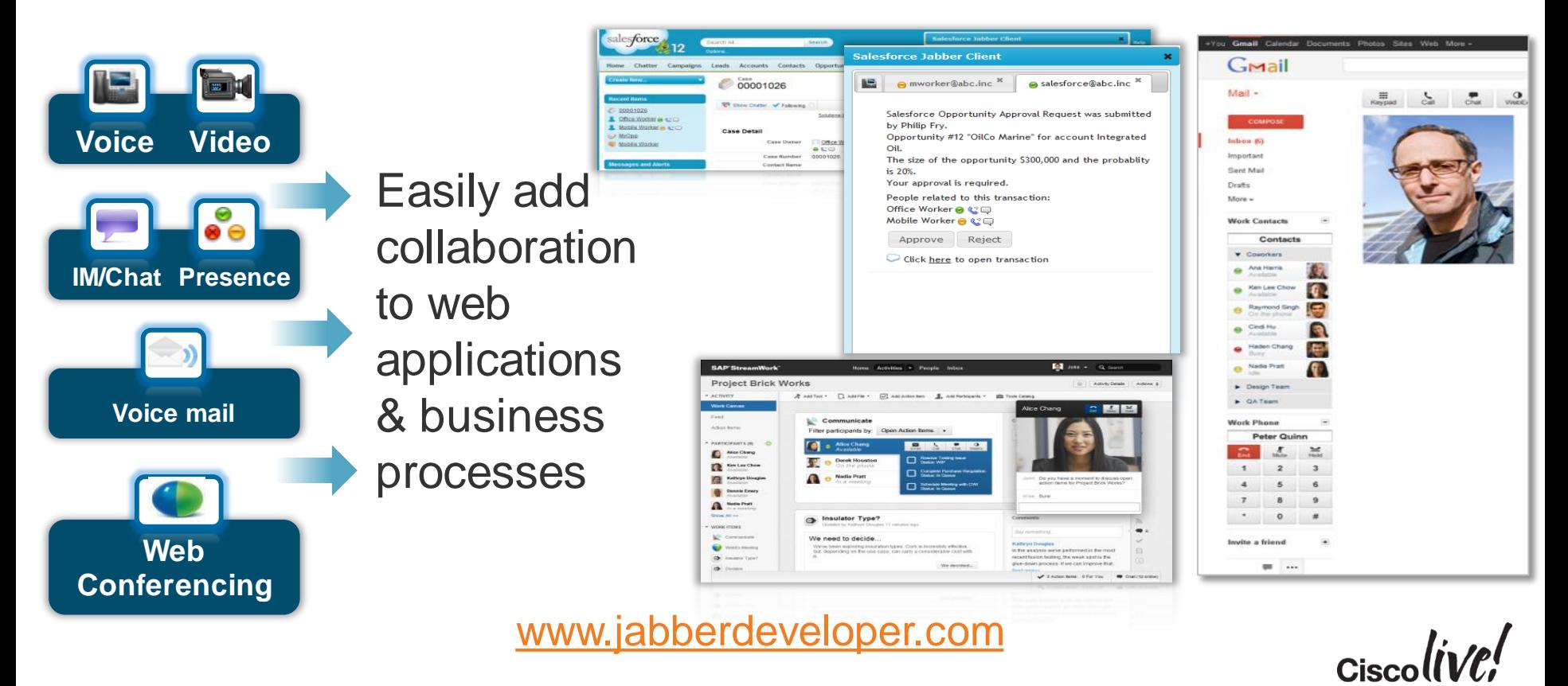

#### Collaboration-enable Web Applications

#### Your UC enabled web application

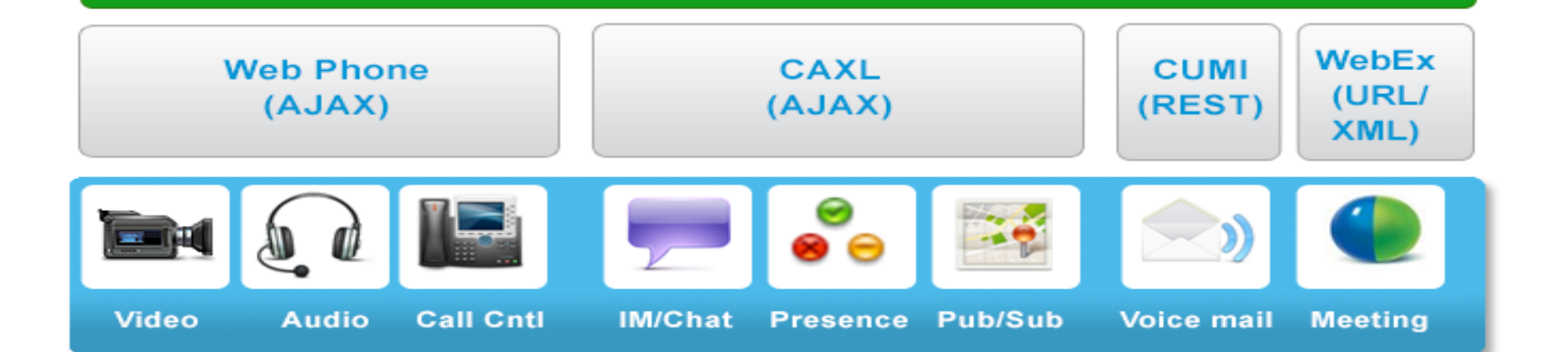

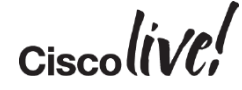

#### Web Phone Library

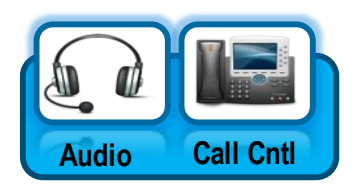

- **API Name: Web Phone API**
- **Audio Call Cntl API Interface: AJAX / jQuery**
- Web Phone provides two operating modes
- Control of a physical desk phone o Make call, hang-up and mid call feature
- Soft Phone

o Desktop Media termination with calling features

- Web phone uses a JavaScript library
- Web phone requires an installed plug-in for media termination

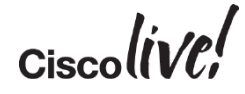

## Web Phone Library – Browser Plugin

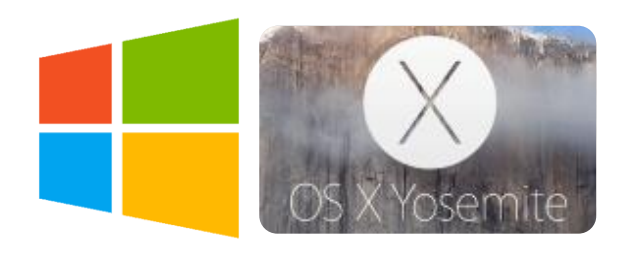

- Device Support
	- o Operating Systems:
		- Windows 8.1
		- OSX 10.10
	- o Browsers:
		- Internet Explorer
		- Firefox
		- Chrome
		- Safari

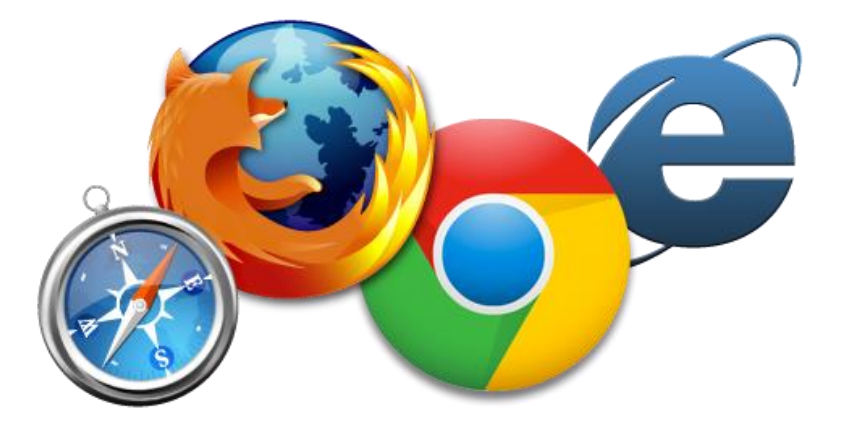

- License Considerations
	- o CUCM License required for Soft phone

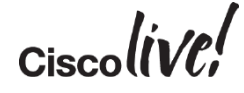

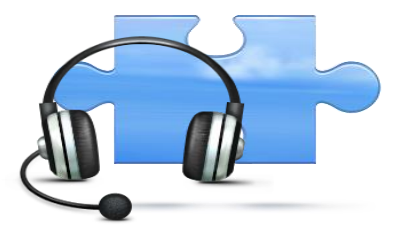

# Cisco Jabber Video Capabilities

Single voice and video call control platform

H.264 AVC standard based media library

o Designed to handle voice and video tasks o Developed by Tandberg for the Movi offer

#### Business Benefits

- o Use common PCs & Macs (dual core)
- o Resilient adaptation in wide variety of network conditions (e.g. ClearPath)
- o Audio codecs; G.711a/u, G.722, G.729a
- o More resolutions supported, offering greater interoperability
- o Frame size QCIF to 720p based on attached camera

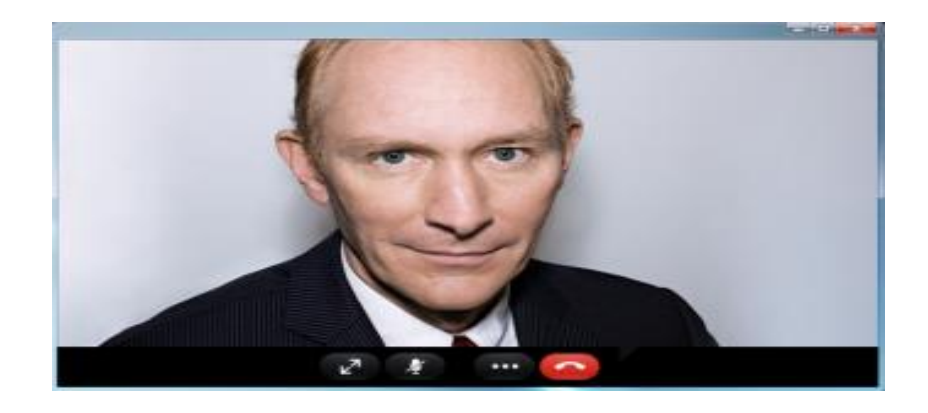

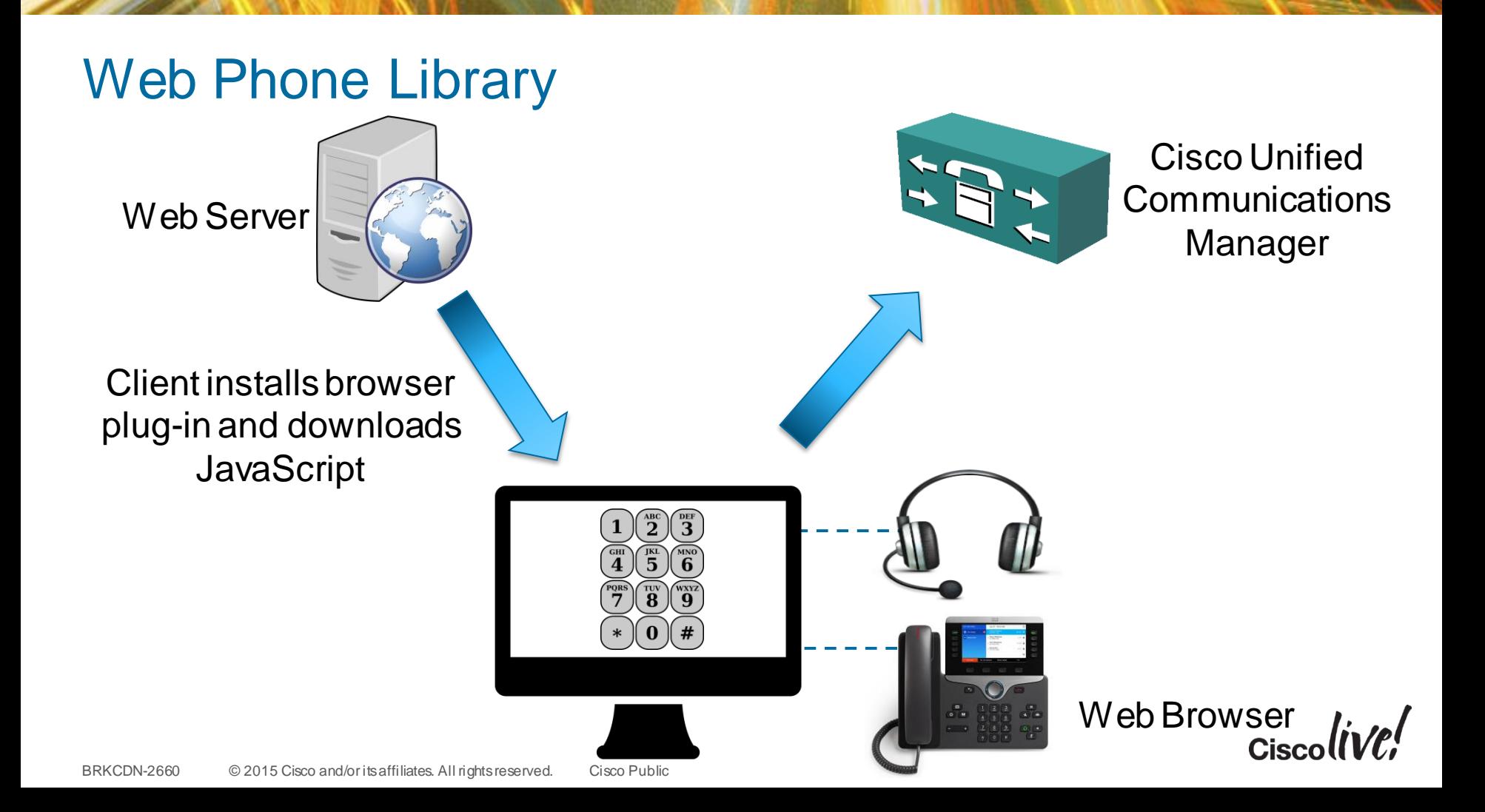

## Video-enable Web Pages in 5 Minutes (step 1)

#### The HTML Markup

<body>

<script type="text/javascript »> <script src="jquery.js"></script> <script src="cwic.js"></script>

<label for="numtodial">Number to dial:</label> <input type="text" id="numtodial"> <button type="button" id="callbtn" disabled="true">Make call</button> <div id="container"> <div id="callcontainer"> <div class="remotename"></div> <div id="videocontainer"></div> <button type="button" class="endbtn">End Call</button>  $<$ /div $>$ </div> </body>

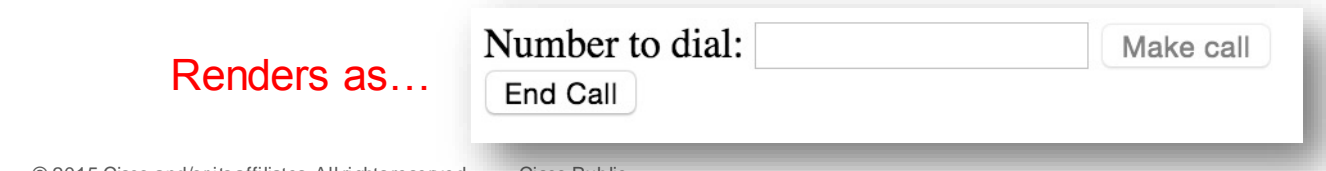

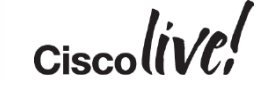

## Video-enable Web Pages in 5 Minutes (step 2)

#### JavaScript Code

```
$(document.body).ready(function() {
$('#container').cwic('init', {
                   ready: function() {
                                       $(this).cwic('registerPhone', {
                                                          user: 'dhenwood', password: 'cisco,123', cucm: '10.66.120.47',
                                                          success: function() {
                                                          $('#callbtn').attr('disabled', false);
                                                           }
                                       });
                    }
                    });
$('#callbtn').click(function() {
                   var num = \frac{1}{2}('#numtodial').val();
                   $('#container').cwic('startConversation', {participant: { recipient: num}, videoDirection: 'sendrecv', remoteVideoWindow: videoObject});
                    });
$('#container').bind('conversationStart.cwic', function(event, conversation) {
                   $('#callcontainer').show();
                   $('#container').cwic('updateConversation', {'addRemoteVideoWindow':'videocallobject'});
                    });
$('#callcontainer .endbtn').click(function() {
                   $('#container').cwic('endConversation');
                    });
$('#container').bind('conversationEnd.cwic', function(event, conversation) {
                   $('#callcontainer').hide();
                    });
});
```
## Video-enable Web Pages in 5 Minutes (step 3)

#### Enter a number, and this is your HD video call

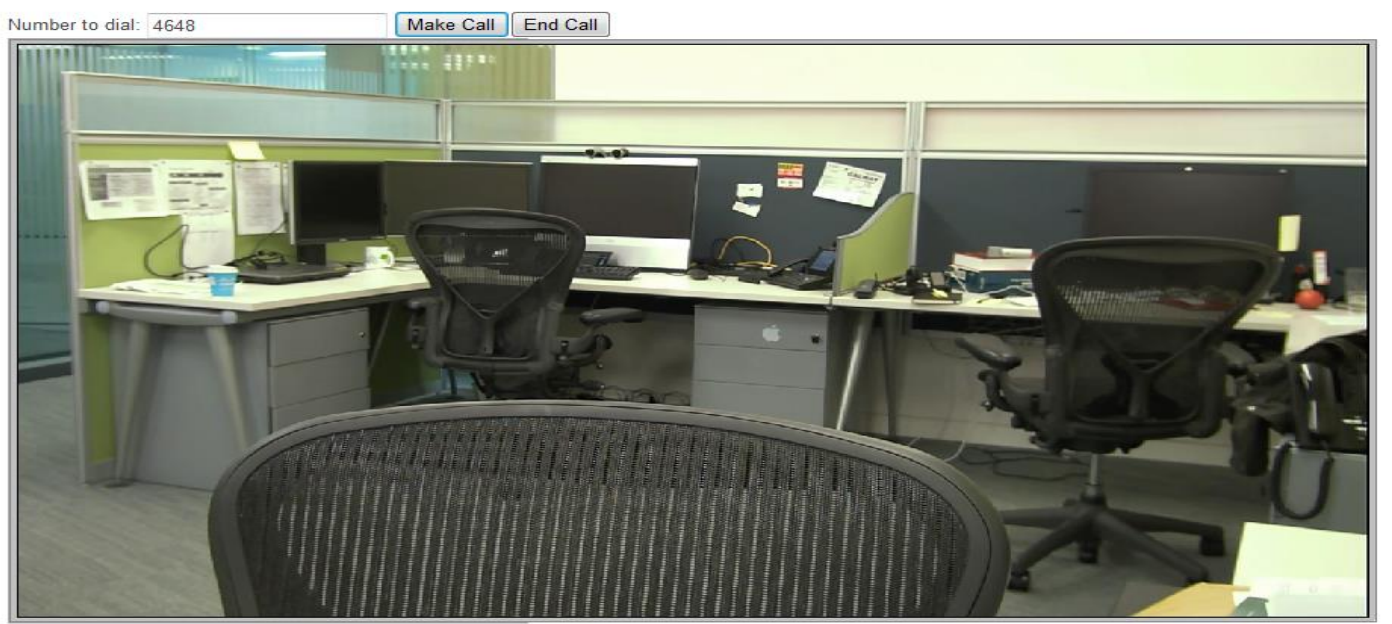

#### Click here to learn how!

<http://developer.cisco.com/web/jabber-developer/uc-enabel-your-webpage-under-5-minutes-video>

#### Cisco XMPP Library

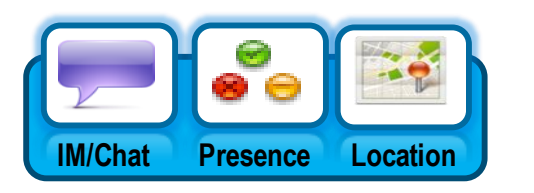

- **API Name: Cisco Ajax XMPP Library**
- **API Interface: AJAX**
- CAXL is a Web 2.0 JavaScript client DK for integration of Instant messaging, Presence and Roster services
- Evolution of Jabbers former jabberwerx suite
- Common SDK for on-prem (CUP) and off-prem (Webex) integration
- Uses BOSH for server communication (Bidirectional streams over synchronous HTTP)

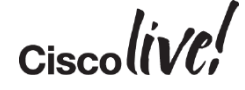

## Cisco XMPP Library

- **1:1 Instant Messaging**
	- Ability to initiate and receive P2P IM
	- Supports xHTML-IM rich-text

#### • **Multi-user chat (including Persistent Chat)**

- Ability to create adhoc and persistent chat rooms
- Ability to invite and be invited to chat rooms.

#### • **My presence**

- Ability to set device presence
- Device presence to be the same as Presence engine composed presence.

#### • **Contacts List management**

- Ability to Add/Update/Remove Contacts
- Ability to move contacts between groups

#### • **User Authentication**

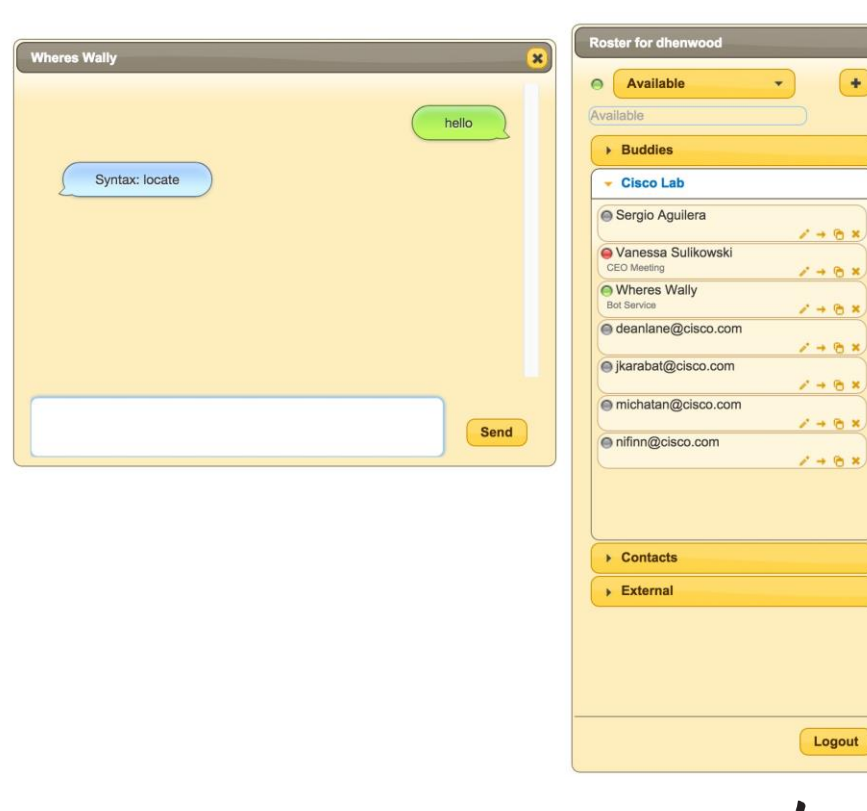

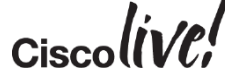

## Cisco Unity Connection REST

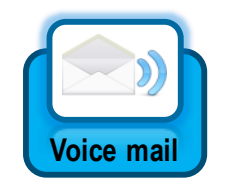

## • **API Name: Cisco Unity Connection REST**

• **API Interface: REST**

- Web 2.0 interface for accessing Cisco Unity Connection Voicemail
- CUMI Messaging interface for retrieving and managing messages
- CUNI Notifications interface for managing notifications
- CUTI Telephony interface for telephone record and playback

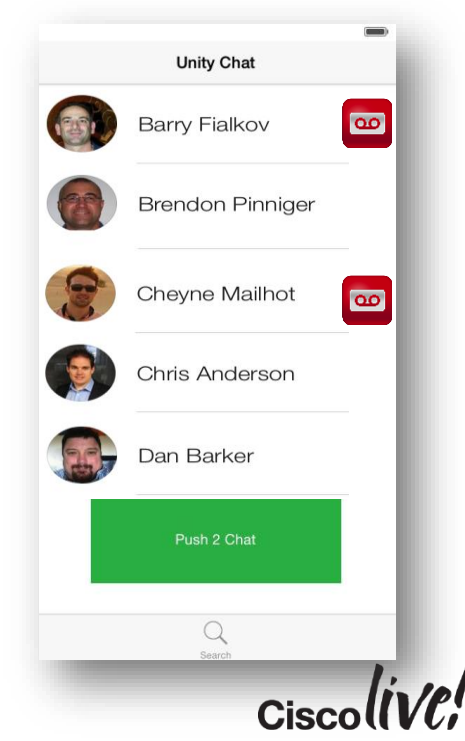

## WebEx Library

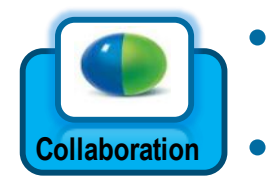

## • **API Name: WebEx Meeting API** • **API Interface: URL based**

- The Webex Library provides a simple URL based interface to execute Webex Meeting functionality in a browser
- Cisco recommends Using the URL API for:
	- o Authentication to the WebEx Page
	- o Immediately starting/joining WebEx sessions
	- o URL API Version Coincides with WBS Version
- Cisco also provides an advanced XML interface to Webex Meeting Centre
- CWMS 2.5 supports REST API for scheduling meetings

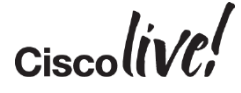

## Jabber Guest

EN SIN

**tall-**

Om

Donn

48 A

١Ĥ.

帶

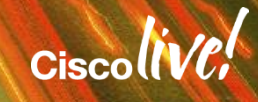

#### Connecting Homes with Businesses

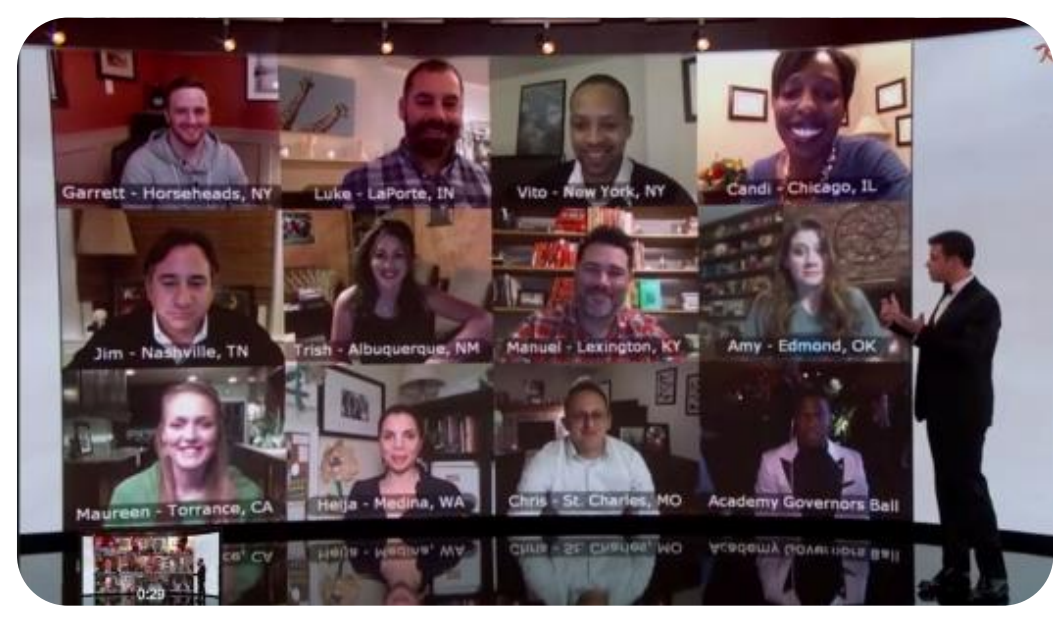

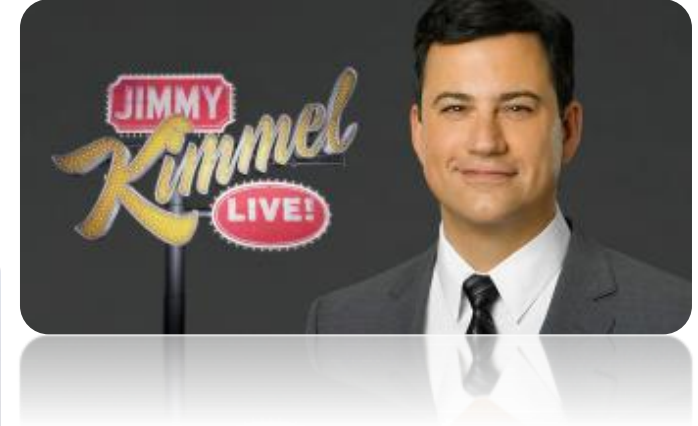

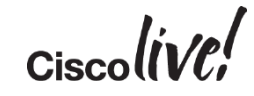

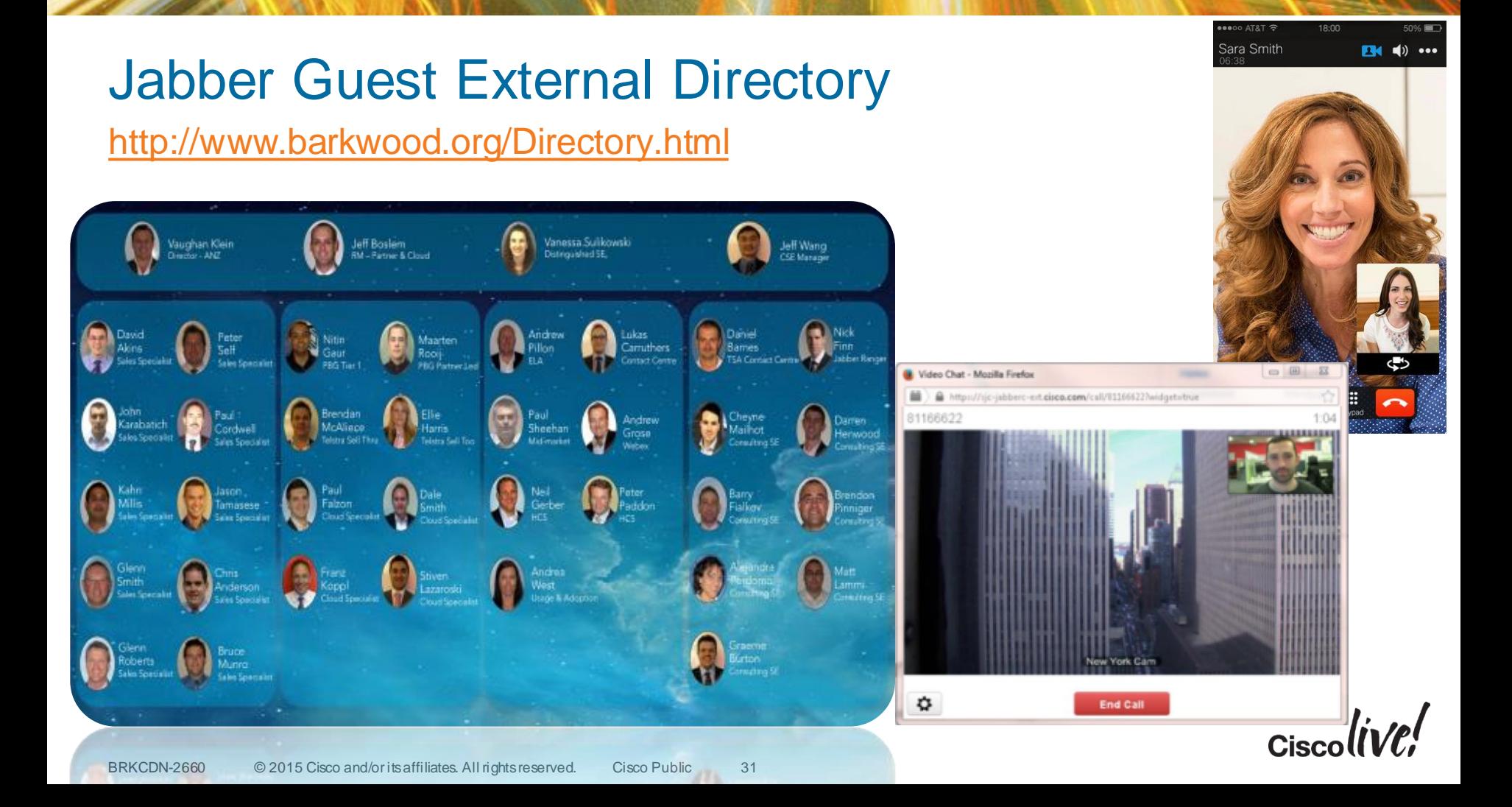

#### Example Call Flow

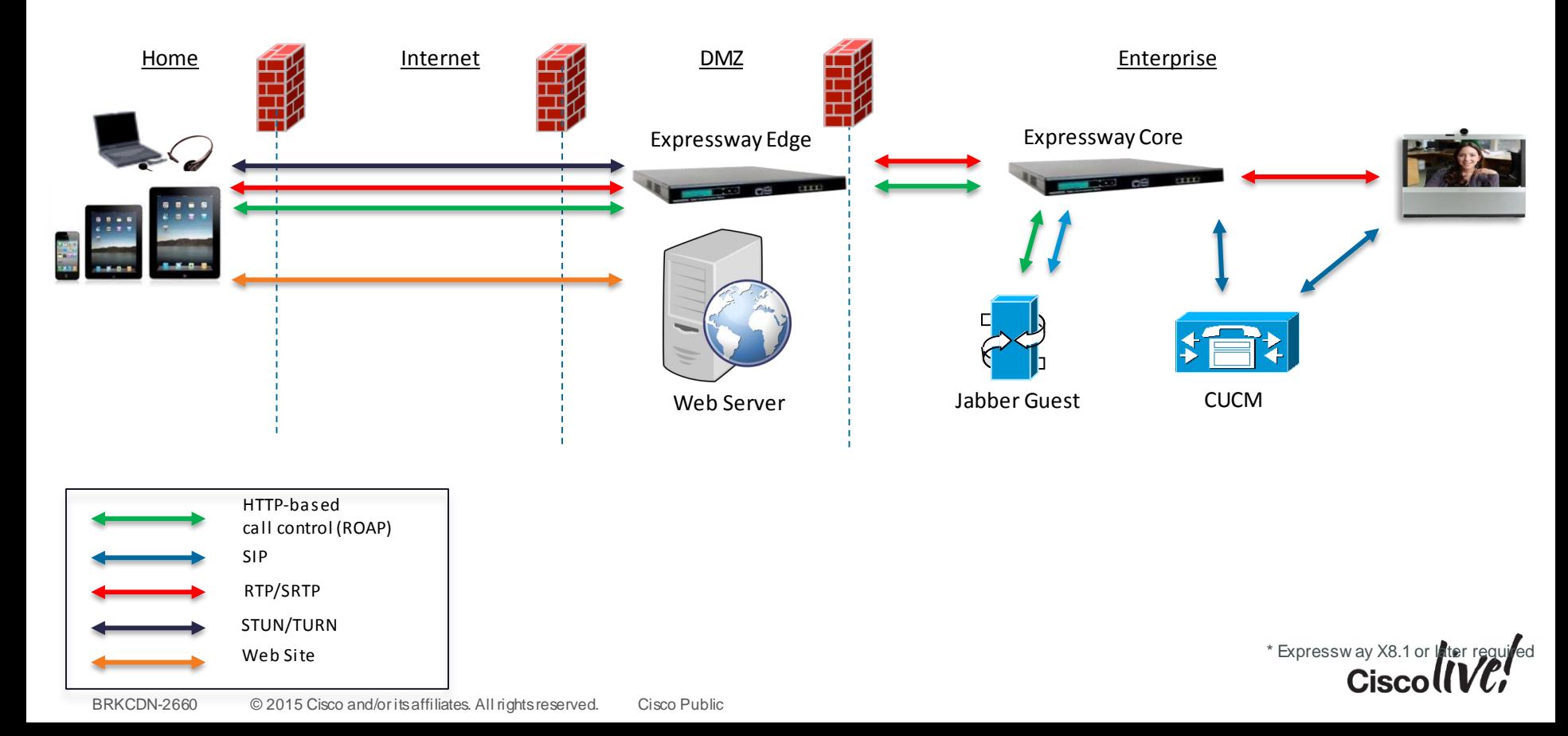

## Making Calls

- Jabber Guest can use "Ad-hoc" calling or admin managed links.
- Links can also be time based
- Helps manage time of in-house expert
- REST ful API may be used to manage timing from third party scheduling
- Some examples:
	- ̶ **URI dialing:** <http://example-jabberc.com/call/janedoe@example.com>
	- ̶ **Directory Number** <http://example-jabberc.com/call/1234@example.com>

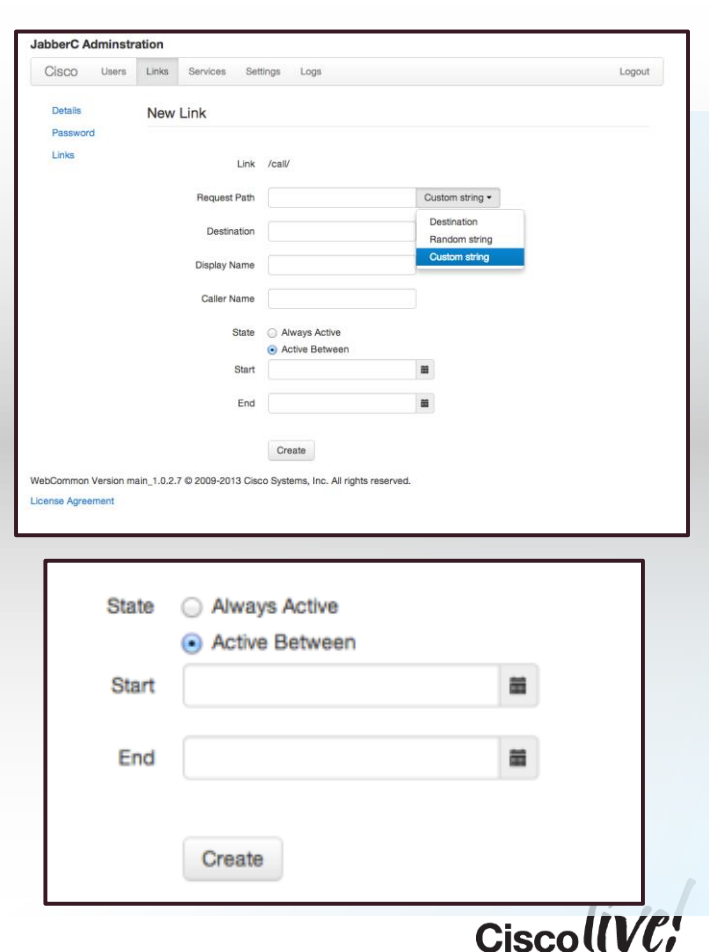

## Embed Jabber Guest in HTML

HTML Code to initiate a call

• <a href="JavaScript:newPopup('https://jabberguest.cisco.com/call/86552224@cisco.com?widget=true');">Darren</a>

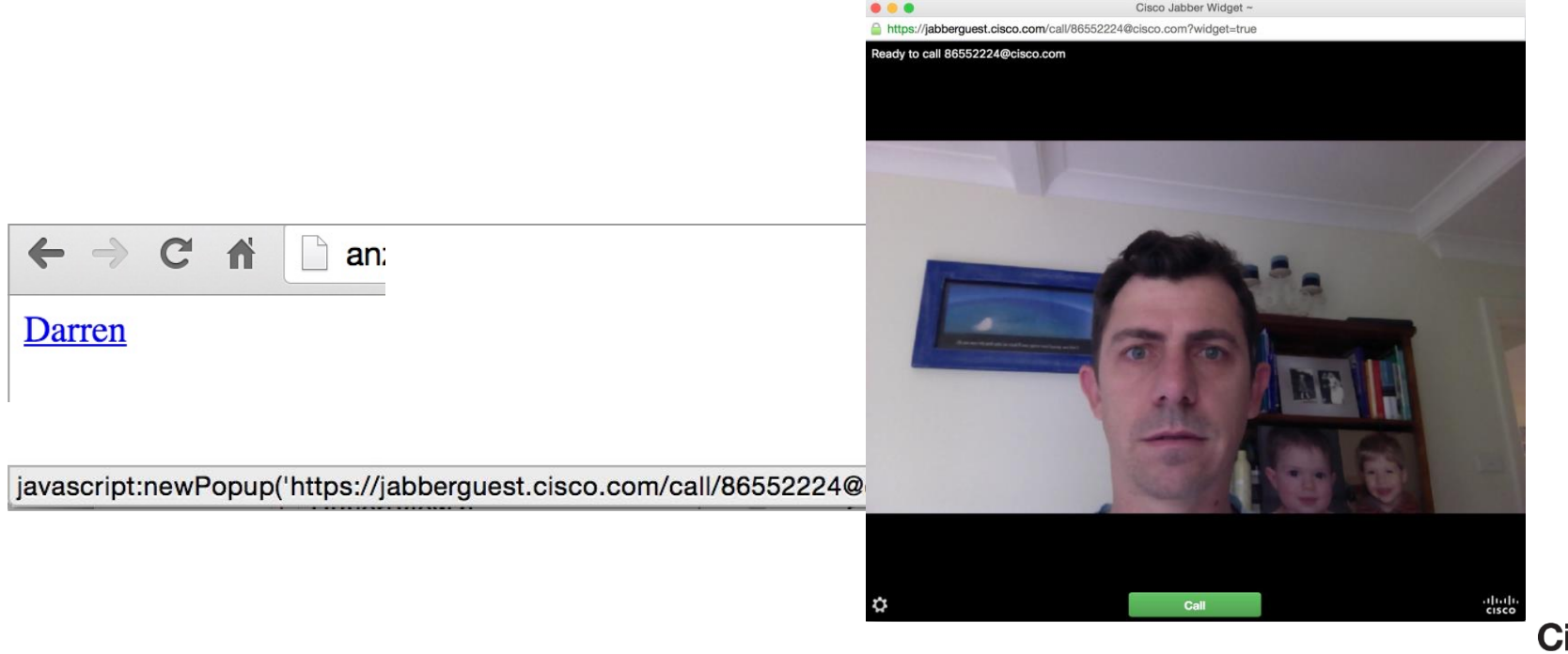

## Jabber Guest In An App

#### Available on iOS and Android

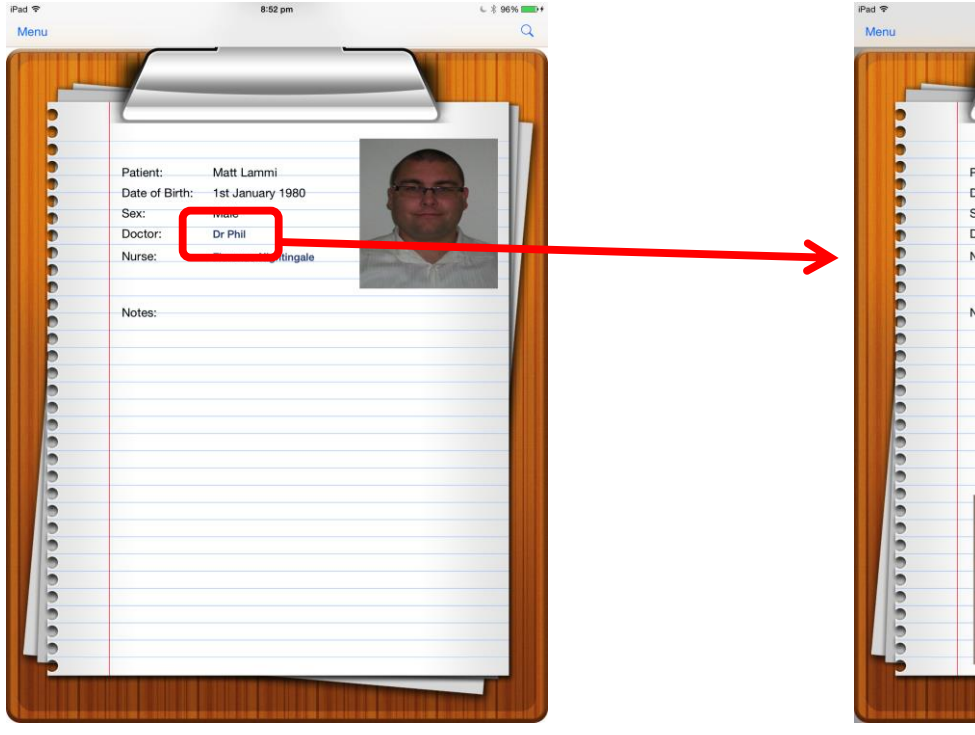

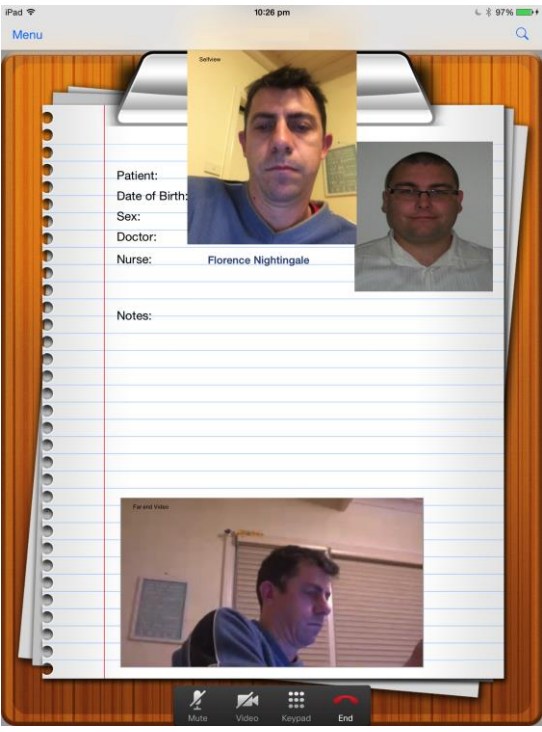

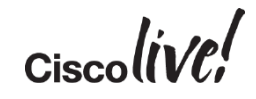

## Jabber Guest In An App

#### Available on iOS and Android

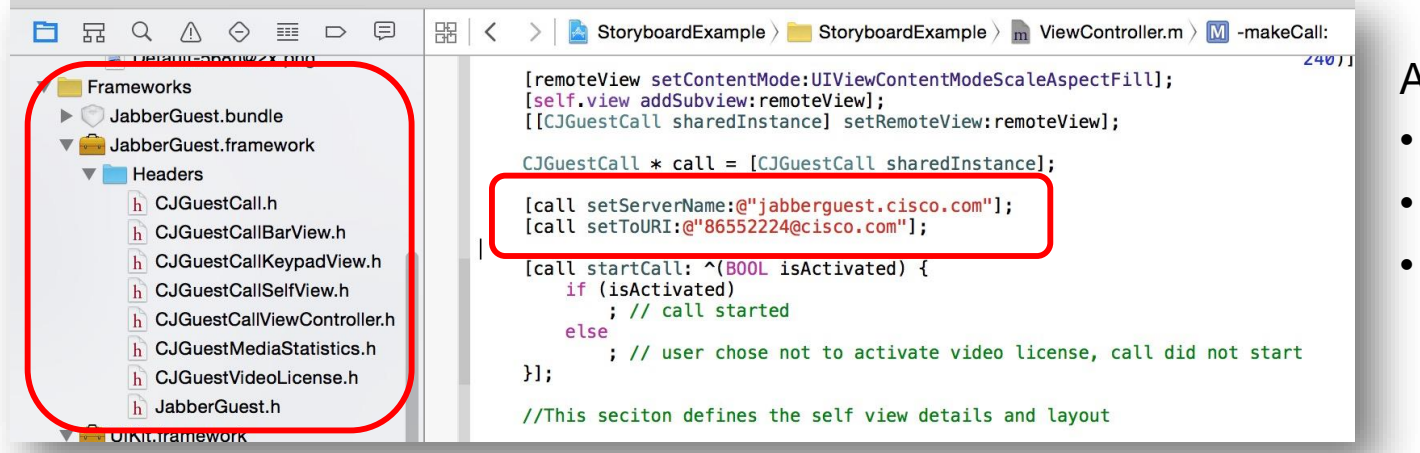

Additional iPad code for;

- Self view video
- Remote video
- Keypad layout

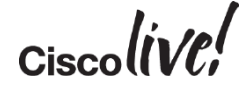

## XMPP Bot

EN DID

**tall** 

lan

**DONN** 

**PIPINE** 

 $\overline{1}$ 

**IN** 

÷

帶

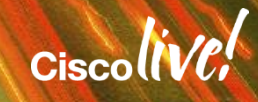

 $\mathbb{R}^2$ 

#### Get Everyone Ready…

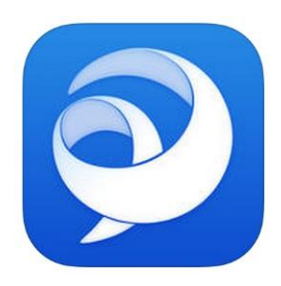

**Download Jabber** (App Store or Google Play)

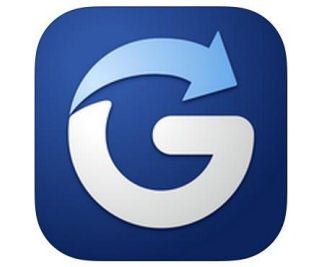

#### **Download Glympse** (optional) (App Store or Google Play)

#### Login using following details

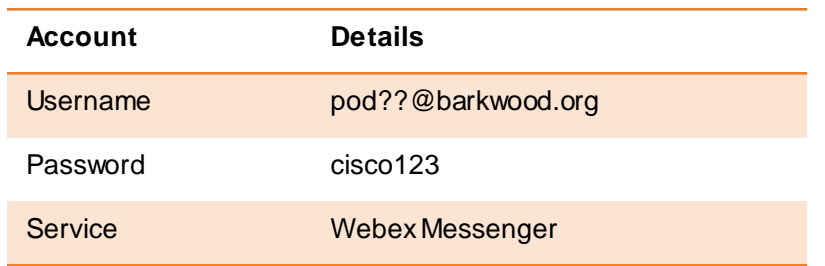

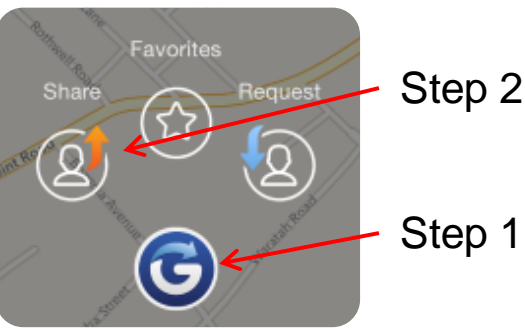

Step 2: Select Share

Step 1: Select Icon

Step 3: Enter **CiscoLive** in *To* Field

## What is an XMPP Bot

- Bot or BOT, shortened from "robot"
- In the context of XMPP Bot;
	- o User to computer communications (user triggered)
	- o Computer to User communications (event triggered)

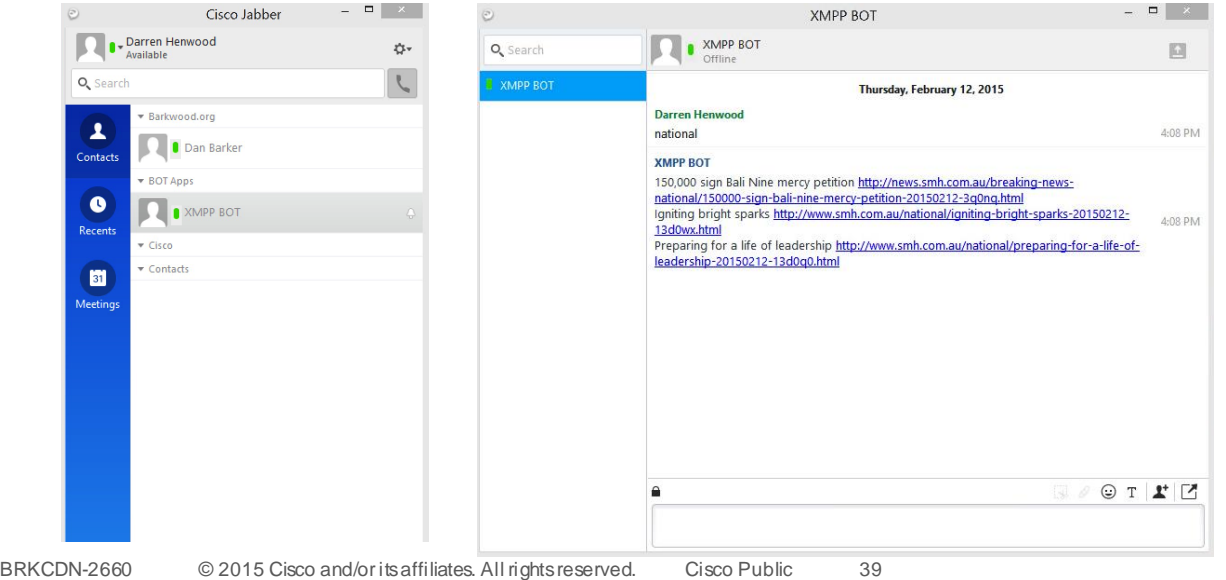

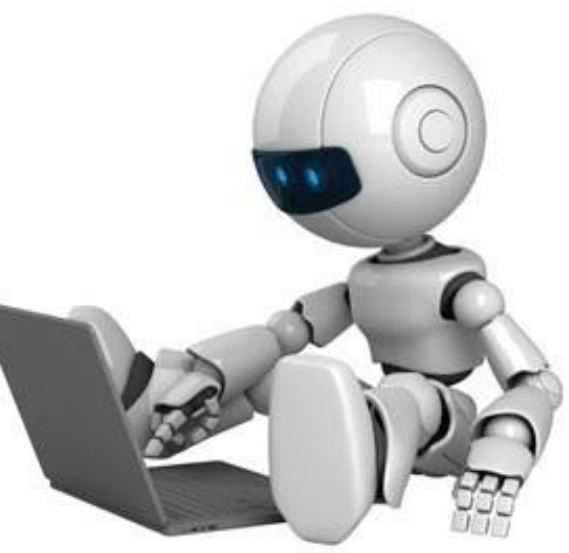

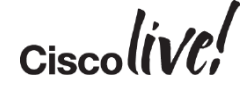

## XMPP Bot Example

 $B_{\rm 20}$  , and  $C_{\rm 20}$  and  $C_{\rm 20}$  its affiliates. All rights reserved. Cisco Public reserved. Cisco Public reserved. Cities reserved. Cities reserved. Cities reserved. Cities reserved. Cities reserved. Cities res #!/usr/bin/perl use strict; use utf8; use AnyEvent; use AnyEvent::XMPP::Client; use AnyEvent::XMPP::IM::Message; use XML::RSS::Parser::Lite; use LWP::Simple; my \$uname = "rss\@cisco.com";  $my$   $$password = 'cisco, 123';$ my \$server = "10.66.120.48";  $\lim_{y \to \psi} -\lim_{y \to \psi} \lim_{x \to \infty}$   $\lim_{y \to \psi} -\lim_{y \to \psi} \lim_{y \to \psi}$ my \$cl = AnyEvent::XMPP::Client->new (debug => 0); my \$url; \$cl->add\_account(\$uname,\$passwd,\$server); \$cl->reg\_cb ( session\_ready=> sub { print"Session ready..";  $my$  (\$cl,  $\cancel{a}$  acc) =  $\omega$ ; \$cl->set\_presence("available","Sydney Morning Hearld",10); }, disconnect=> sub { my (\$cl, \$acc, \$h, \$p, \$reas) =  $@$ ; print "disconnect (\$h:\$p): \$reas\n"; },  $error \Rightarrow sub$  { my (\$cl, \$acc, \$err) =  $@$ ; print "ERROR: " . \$err->string . "\n"; },

#### State Full RSS script at; <http://www.barkwood.org/rss.txt>

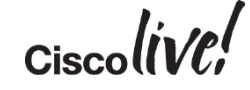

## Computer to User BOT

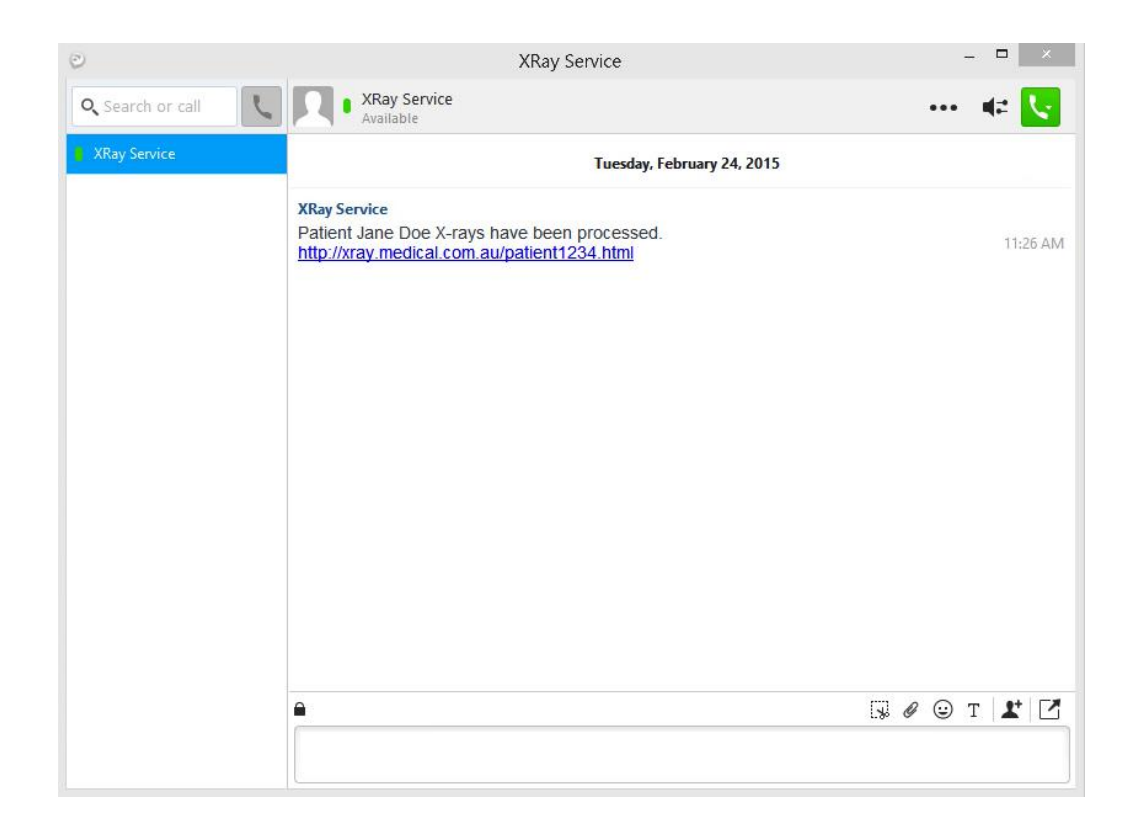

Other Examples;

- Virus Alert
- Severity 1 Issue

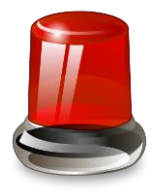

- Disaster Event
- Happy hour starts

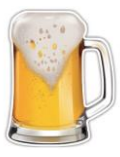

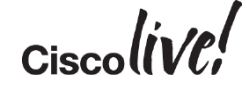

#### GPS Location

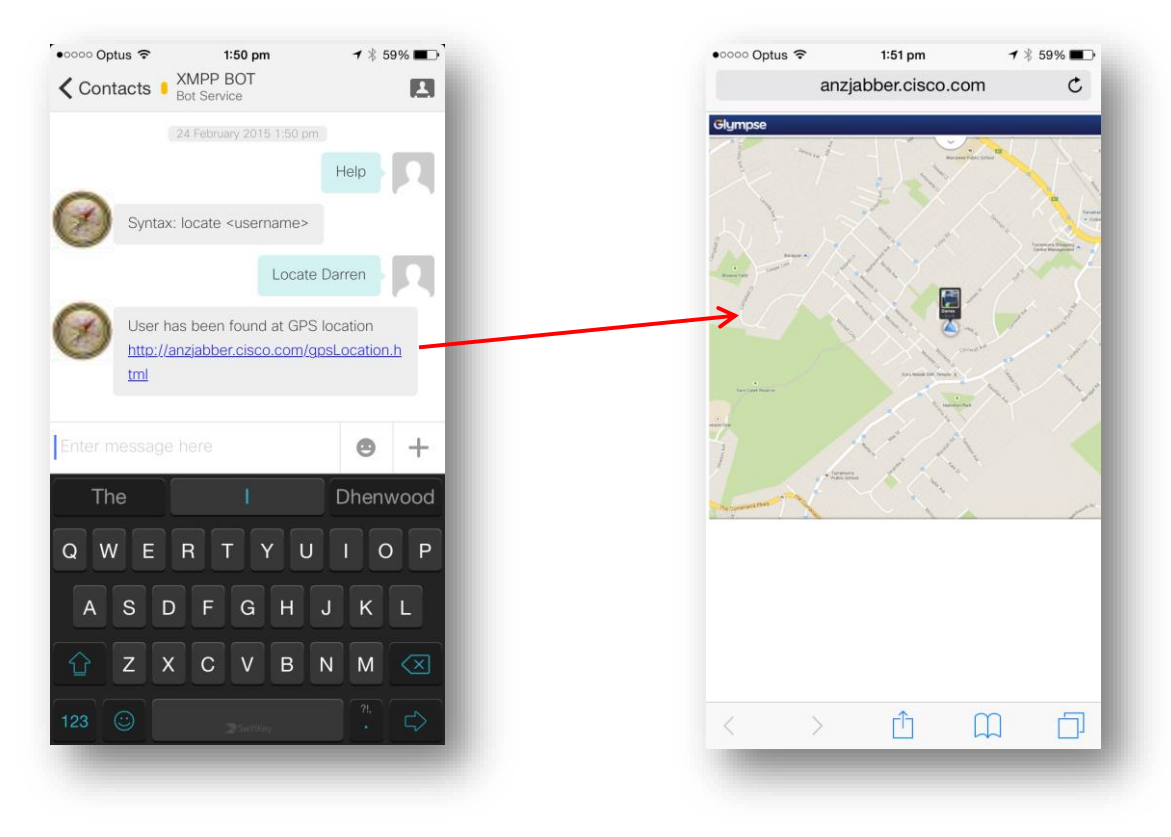

 $\alpha$ ciscolive

# Q & A

**EXT BIN** 

**tall** 

Don

DONN

PRES

 $\overline{1}$ 

 $\ddot{m}$ 

 $\overline{\phantom{a}}$ 

秽

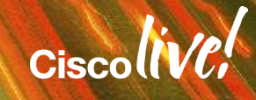

ă.

π.

## Complete Your Online Session Evaluation

#### **Give us your feedback and receive a Cisco Live 2015 T-Shirt!**

Complete your Overall Event Survey and 5 Session Evaluations.

- Directly from your mobile device on the Cisco Live Mobile App
- By visiting the Cisco Live Mobile Site <http://showcase.genie-connect.com/clmelbourne2015>
- Visit any Cisco Live Internet Station located throughout the venue

T-Shirts can be collected in the World of Solutions on Friday 20 March 12:00pm - 2:00pm

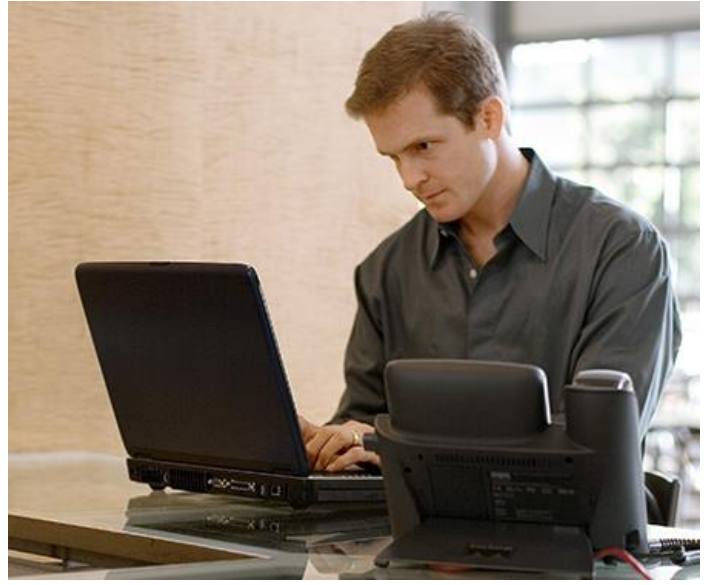

**Learn online with Cisco Live!**  Visit us online after the conference for full access to session videos and presentations. [www.CiscoLiveAPAC.com](http://www.ciscoliveapac.com/)

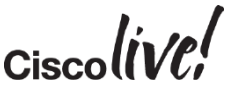

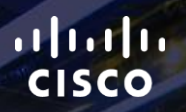

# Thank you.

E.

Ē

Ciscolive!

# CISCO

# Appendix A – Use Cases

**Dm** 

Donn

sall.

om sill

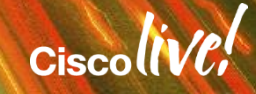

#### Use Case: Pervasive Cisco UC in Business Process Applications

#### **Jabber SDK APIs: XMPP (CAXL), Web Phone (AJAX), Video\* (PVE)**

- UC, Collaboration, Video capabilities everywhere
- Example only  $-$  an ISV or IT Pro could do the project

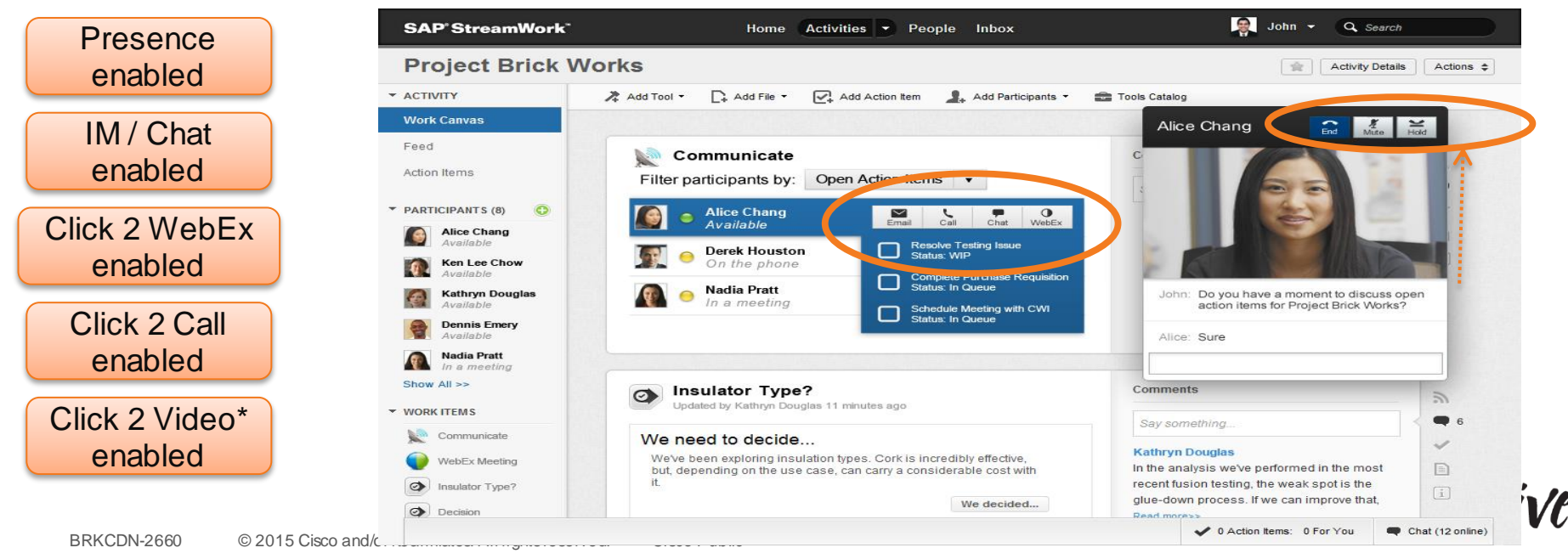

## Use Case: Jabber SDK with Gmail and Google Apps for Business • Cisco UC Enable Gmail and Google

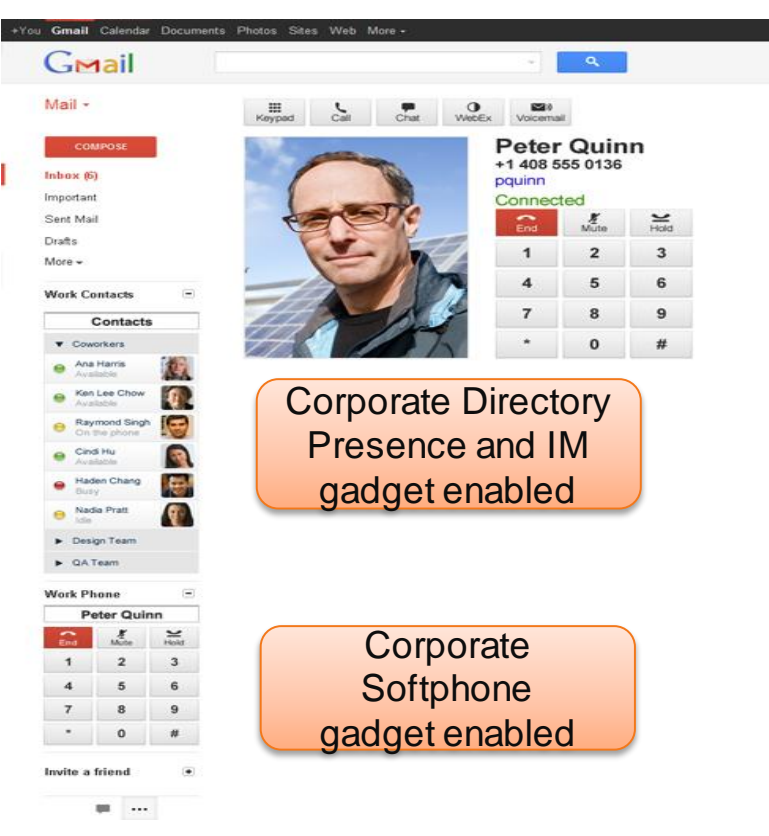

- Apps for Business
- Cisco Jabber APIs
	- Web Softphone (AJAX)
	- IM / Presence (CAXL)
- User Capabilities
	- View Presence
	- Click 2 IM
	- Click 2 Call
- Deployment Requirement
	- Corporate VPN active session
- Flash Demo: Completed Integration
	- [http://www.youtube.com/watch?v=pIGy](http://www.youtube.com/watch?v=pIGyEubjBrU) Ciscoll EubjBrU

#### Use Case: Esnatech Unified Messaging for Gmail / Zimbra

- Jabber SDK APIs: Unity Connection Visual Voicemail (REST), User Provisioning (CUPI)
- Use Case: Elegantly integrates disparate IPT vendor components into email accounts

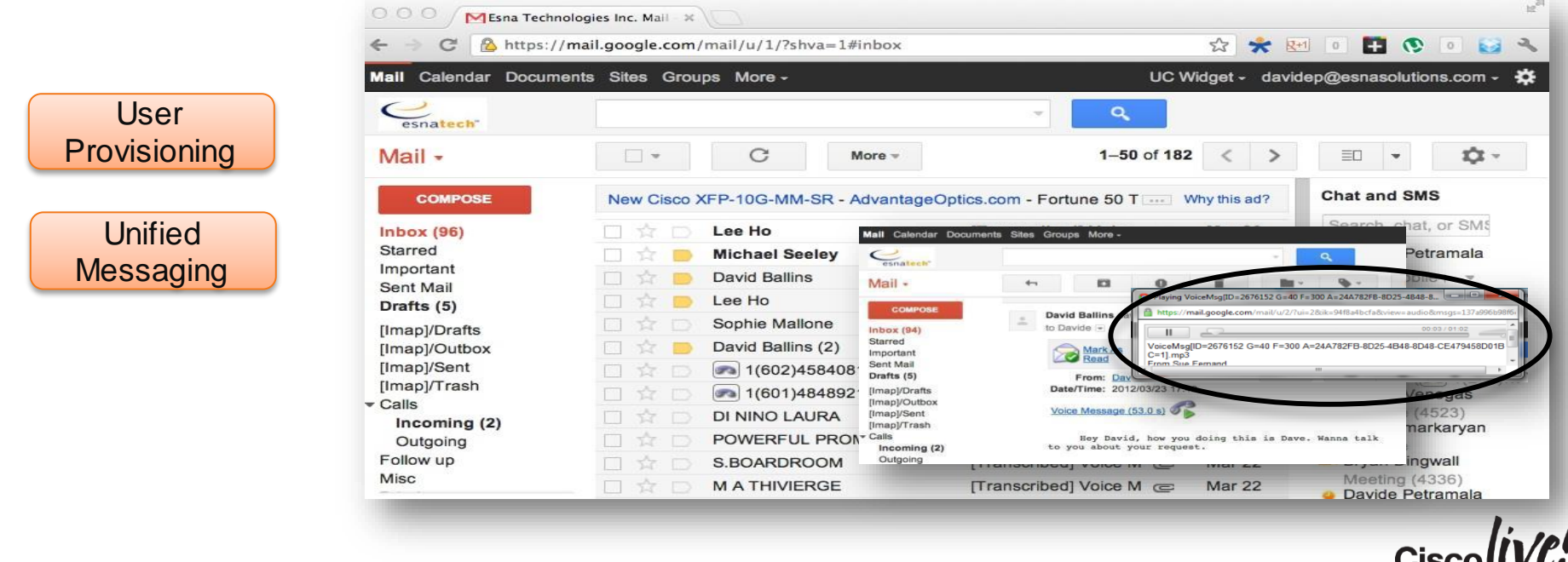

UIJUUTI

#### Esnatech Integrates Cisco with Google

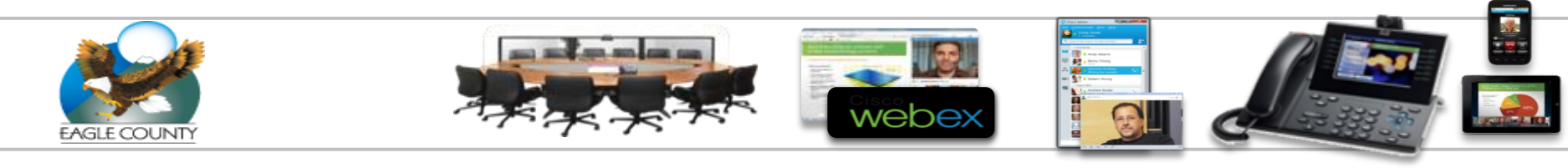

"Office-LinX Cloud Connect helped us solve our Cisco Unity Connection voice mail integration challenges during Eagle County's conversion to Google Gmail."

> Scott Lingle IT Director Eagle County, CO

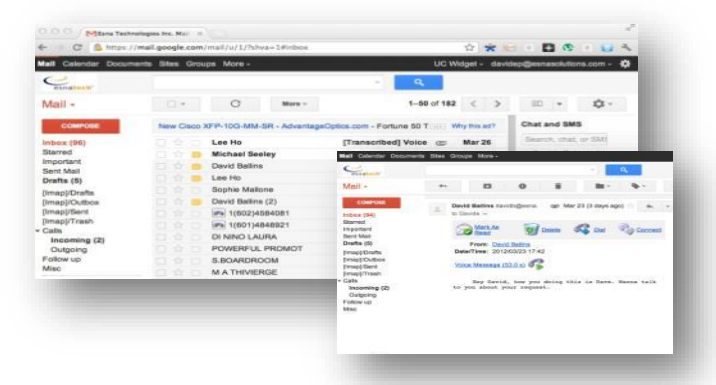

Esnatech leverages the Jabber SDK to integrate Cisco Unified Communications with Google Apps and Gmail.**Cisco** 

#### Use Case: Cisco UC enabled Corporate Directory Portal

- **Jabber SDK APIs: XMPP (CAXL), Web Phone (AJAX), Video**
	- User Capabilities: Presence, Click 2 Call / IM / WebEx today, Click 2 Video

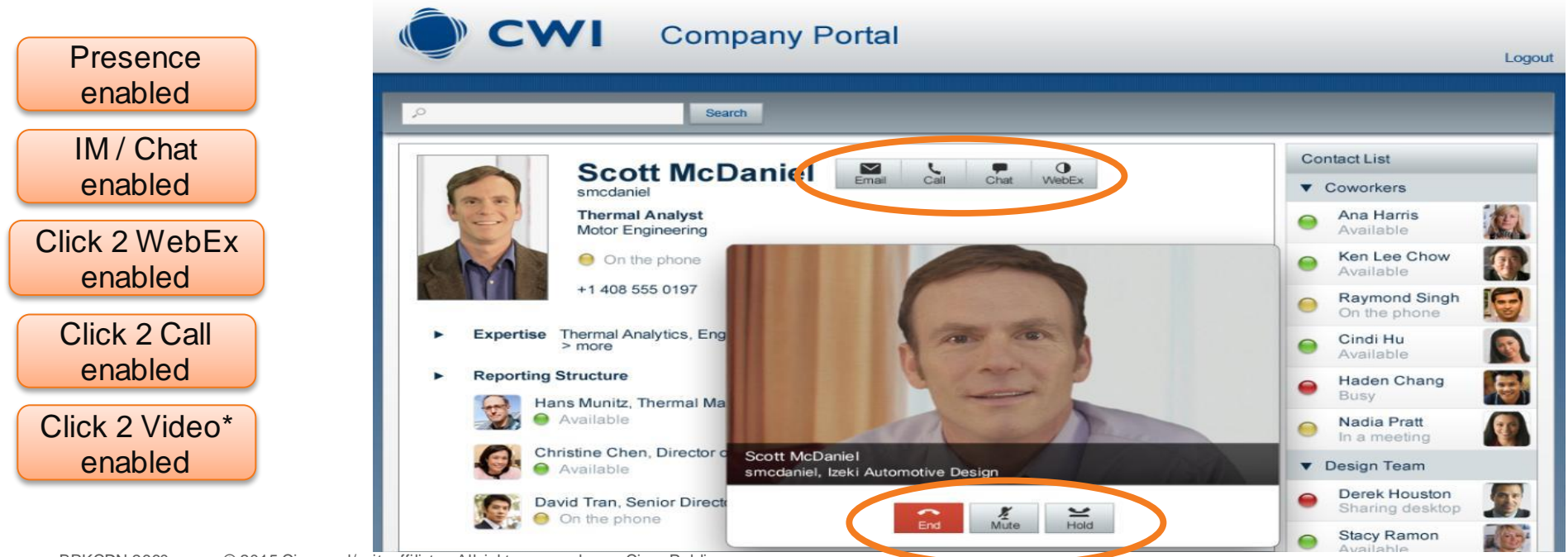

#### Salesforce.com Cisco UC Integration Overview – List of Transactions

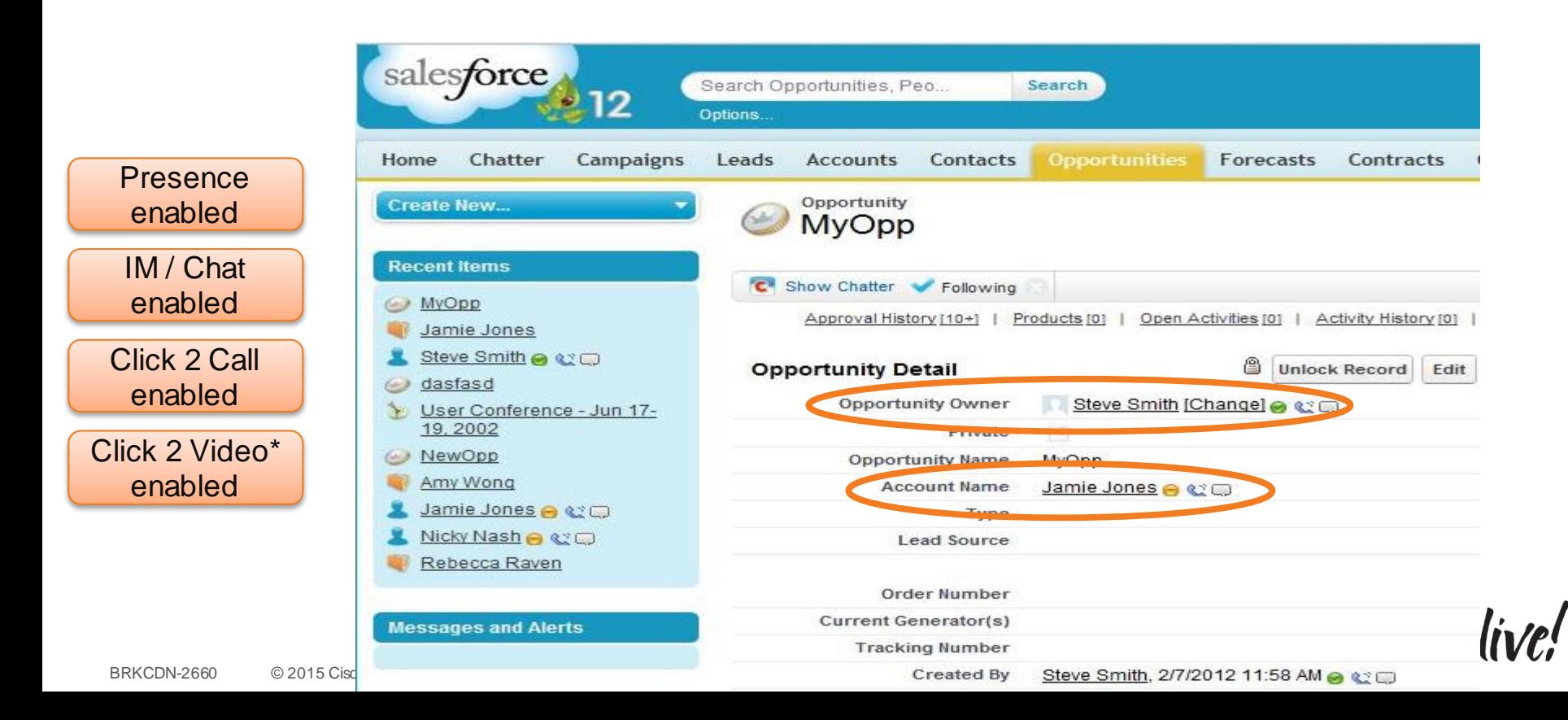

### Salesforce.com Cisco UC Integration Overview – IM session

• Use Cases: Real-time collaboration with relevant people for a SFDC transaction inside the SFDC workflow and approval processes.

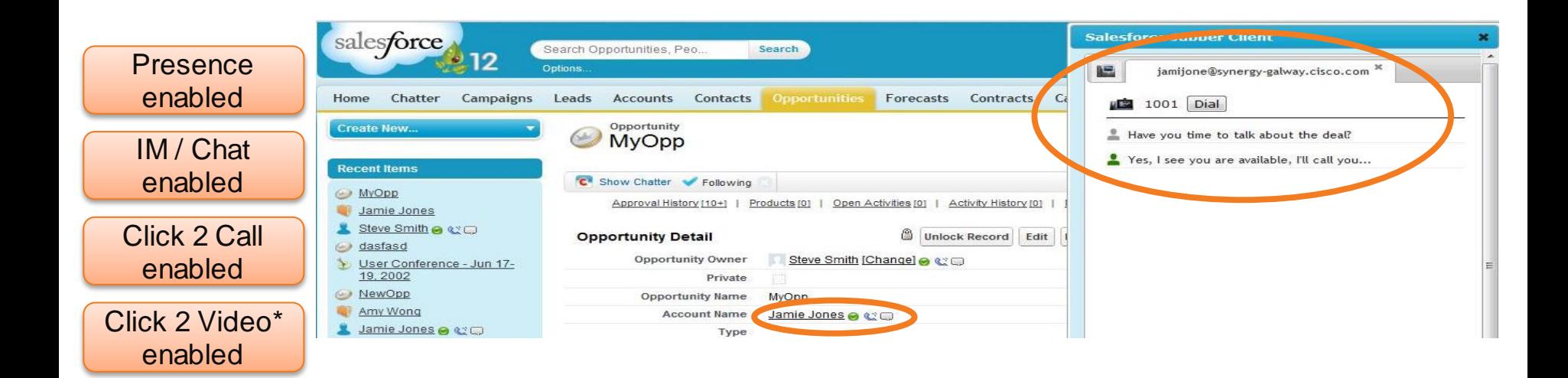

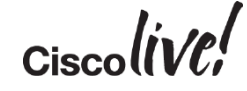

#### Salesforce.com Cisco UC Integration Overview – Video Call

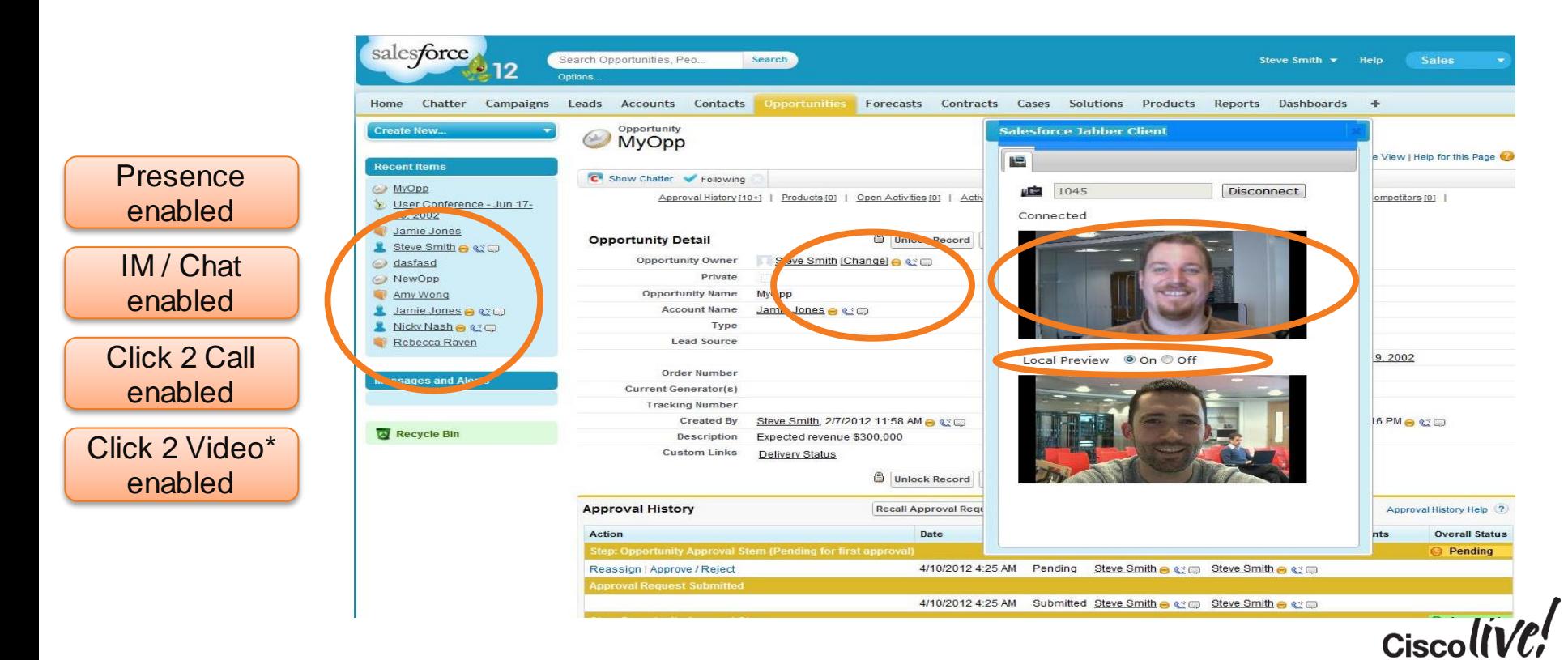

# CISCO